# **ESCUELA POLITÉCNICA NACIONAL**

# **ESCUELA DE FORMACIÓN DE TECNÓLOGOS**

# **DISEÑO DE UN SISTEMA DE DISTRIBUCIÓN Y CONTROL DE ENERGÍA ELÉCTRICA PARA EL CENTRO DE PERFECCIONAMIENTO PARA EL MANEJO DE REFRIGERANTES NATURALES**

**DISEÑO DE LOS MÓDULOS DE ALIMENTACIÓN ELÉCTRICA**

**TRABAJO DE INTEGRACIÓN CURRICULAR PRESENTADO COMO REQUISITO PARA LA OBTENCIÓN DEL TÍTULO DE TECNÓLOGO SUPERIOR EN ELECTROMECÁNICA** 

**PAOLA ANDREA CONTRERAS VALDES** 

**DIRECTOR: ABRAHAM ISMAEL LOJA ROMERO** 

**DMQ, marzo 2023**

#### **CERTIFICACIONES**

Yo, PAOLA ANDREA CONTRERAS VALDES declaro que el trabajo de integración curricular aquí descrito es de mi autoría; que no ha sido previamente presentado para ningún grado o calificación profesional; y, que he consultado las referencias bibliográficas que se incluyen en este documento.

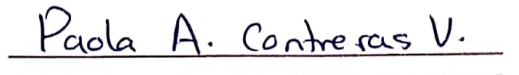

**PAOLA ANDREA CONTRERAS VALDES** 

Paola.contreras@epn.edu.ec

lelapaolale@gmail.com

Certifico que el presente trabajo de integración curricular fue desarrollado por PAOLA ANDREA CONTRERAS VALDES, bajo mi supervisión.

Escaneado con CamScanner

Abraham Ismael Loja Romero **DIRECTOR** 

abraham.loja@epn.edu.ec

### **DECLARACIÓN DE AUTORÍA**

<span id="page-2-0"></span>A través de la presente declaración, afirmo que el trabajo de integración curricular aquí descrito, así como el producto resultante del mismo, son públicos y estarán a disposición de la comunidad a través del repositorio institucional de la Escuela Politécnica Nacional; sin embargo, la titularidad de los derechos patrimoniales le corresponde a los autores que hemos contribuido en el desarrollo del presente trabajo; observando para el efecto las disposiciones establecidas por el órgano competente en propiedad intelectual, la normativa interna y demás normas.

PAOLA ANDREA CONTRERAS VALDES

### **DEDICATORIA**

<span id="page-3-0"></span>Este proyecto va dedicado a mis padres: Carmen Valdes y Jesús Contreras, por su amor, liderazgo, inteligencia y consejo. Por sus sacrificios durante todos estos años para lograr esta meta.

A mis hermanos que no dudaron que llegaría a este propósito y me apoyaron cuando más lo necesité; a mis familiares que se encuentran aquí y los que ya no están, por sus palabras de amor, orgullo y aliento que suavizaron mis caídas en muchas etapas de mi vida.

A mis profesores de la Escuela de Formación de Tecnólogos que me dieron las bases y aprendizajes para lograrlo. Y a mis amigos más cercanos que me enseñaron que con cada resbalón, uno se puede levantar más fuerte y con una sonrisa.

### **AGRADECIMIENTO**

<span id="page-4-0"></span>Ante todo, gracias a Dios que me ha dado las fuerzas para dar un paso cada día y por su guía con cualquier adversidad.

A mis padres por todo el esfuerzo, sabiduría y consejos. Por todas las luchas para salir a delante y la confianza que me dieron para cumplir esta meta. También, gracias a ellos por criarme con los valores de la humildad, responsabilidad y respeto.

A mis hermanos, familiares y amigos que cada día me brindaron su apoyo, que vieron mis caídas y me ayudaron a levantarme.

Y, sobre todo gracias a la Escuela Politécnica Nacional (EPN) y a la Escuela de Formación de Tecnólogos (ESFOT) por darme conocimientos, experiencias y profesores de calidad.

Muchas gracias, Ing. Abraham Loja tutor de este proyecto por su paciencia y ser la persona que me ha dado las pautas desde el inicio. También, gracias a la Psic. Daniela Garzón por sus recordatorios y premisas.

# ÍNDICE DE CONTENIDO

<span id="page-5-0"></span>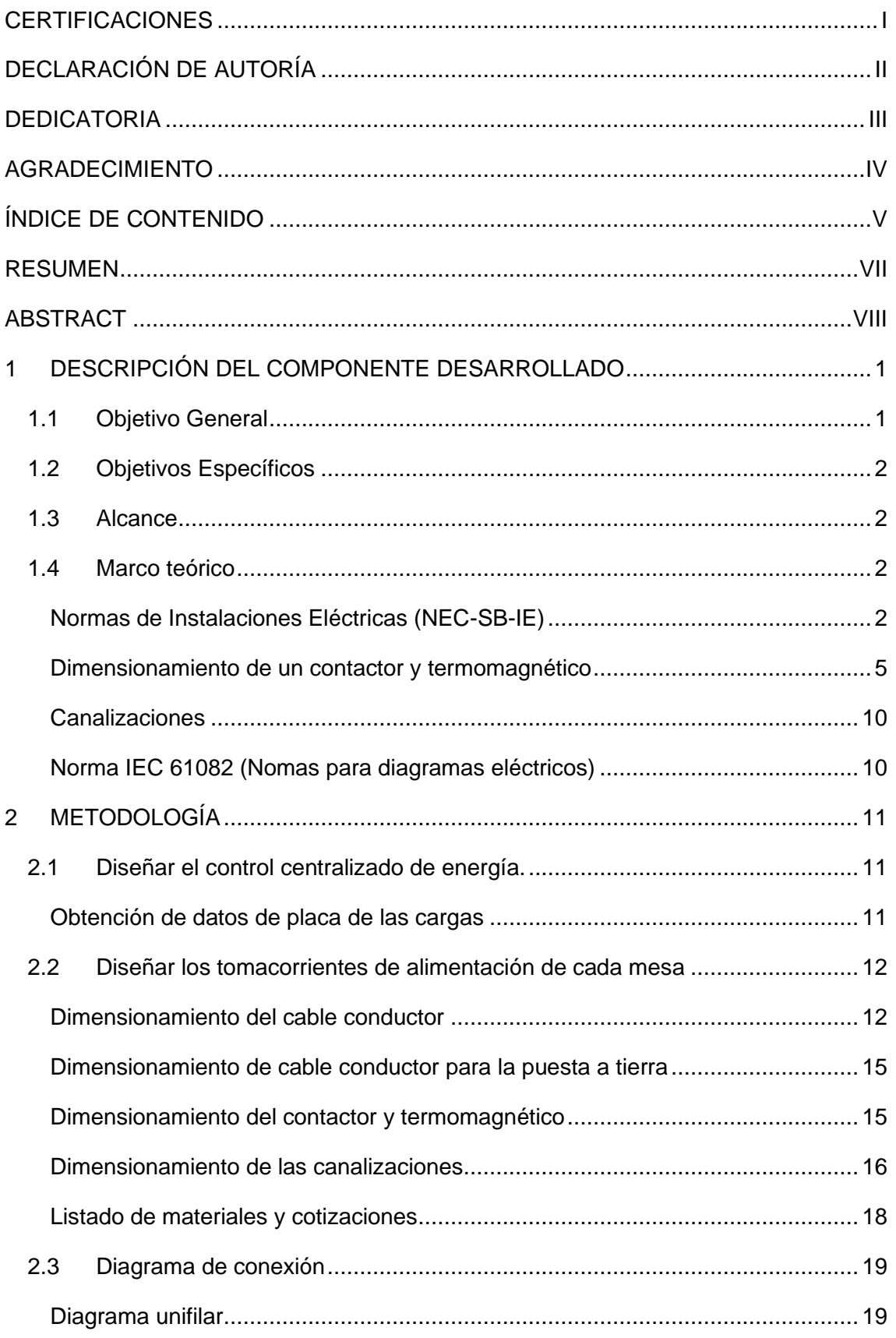

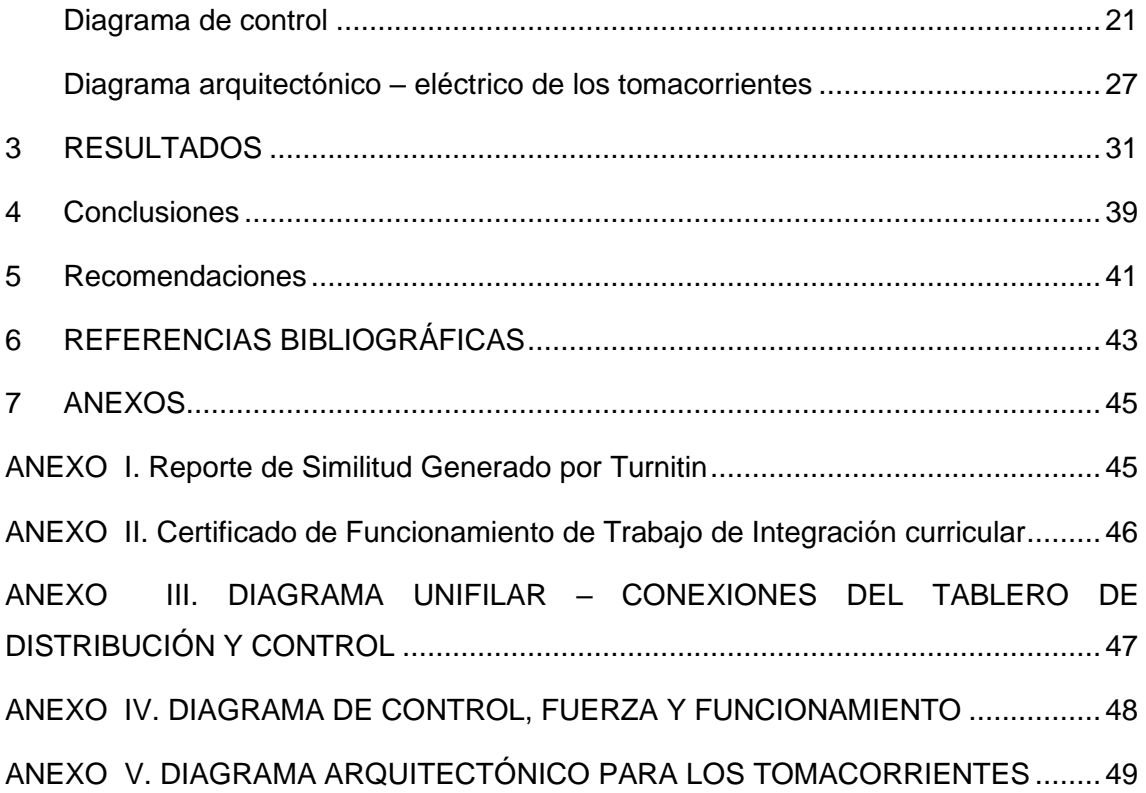

#### **RESUMEN**

<span id="page-7-0"></span>El presente trabajo de titulación se enfoca en el DISEÑO DE UN SISTEMA DE DISTRIBUCIÓN Y CONTROL CENTRALIZADO DE ENERGÍA EN EL TABLERO PRINCIPAL DEL CENTRO DE PERFECCIONAMIENTO PARA EL MANEJO DE REFRIGERANTES NATURALES. Esto con la finalidad de abastecer la electricidad de forma eficaz a todos los elementos que se encuentran en el laboratorio y mantener la seguridad de los estudiantes que utilizan dicho laboratorio.

El proyecto cuenta con 6 secciones:

Sección 1: Se encuentra una breve descripción del componente, así como sus objetivos, el alcance y la explicación de algunos temas teóricos necesarios para el trabajo.

Sección 2: Se indica la metodología del trabajo, es decir, el método y enfoque que se utilizaron para desarrollar los objetivos mencionados en la sección 1. Además, se explica cada paso para realizar el dimensionamiento de los elementos que contiene el proyecto.

Sección 3: Se mencionan los resultados conseguidos como los son, el diseño 3D que muestra una guía de cómo debería quedar el laboratorio, así como las cotizaciones de los elementos.

Sección 4: Se muestran las conclusiones y recomendaciones obtenidas del dimensionamiento, el diseño del sistema de distribución y control centralizado de energía.

Sección 5: Se dan a conocer las referencias bibliográficas aplicadas durante el trabajo de titulación.

Sección 6: Se encuentran los anexos del proyecto.

**PALABRAS CLAVE:** Dimensionamiento, Diseño, Cable, Contactor, Termomagnético, Fase.

### **ABSTRACT**

<span id="page-8-0"></span>The present document is oriented on the DESIGN OF A SYSTEM OF DISTRIBUTION AND CENTRALIZED CONTROL OF ENERGY IN THE MAIN BOARD OF THE IMPROVEMENT CENTER FOR THE MANAGEMENT OF NATURAL REFRIGERANTS. It is necessary to supply electricity efficiently to all elements that are in the laboratory and keep the security of students who use the laboratory.

The project has six sections:

Section one: There is a brief description of the component, as well as its objectives, scope, and explanation of some theoretical issues necessary for the work.

Section two: The methodology of the work is indicated, that is to the method and approach used to develop the objectives mentioned in section one. In Addition, each step in the sizing of the elements contained in the project is explained.

Section three: The results achieved are mentioned, such as the 3D design that shows a guide of how the laboratory should look like.

Section four: Conclusions and recommendations obtained from the sizing, design of distribution system and centralized energy control are shown.

Section five: The bibliographical references applied during the degree work are presented.

Section six: The annexes of the project are indicated.

**KEYWORDS:** Sizing, Design, wire, Contactor, Thermomagnetic, Phase.

### <span id="page-9-0"></span>**1 DESCRIPCIÓN DEL COMPONENTE DESARROLLADO**

El diseño se planificó para ubicarlo en el centro de perfeccionamiento para el manejo de refrigerantes naturales, por ser un proyecto dentro de un laboratorio se realizaron entrevistas a los jefes del mismo, en donde se aclaró la planificación del diseño, es decir, la idea inicial de tableros instalados en las mesas, no se ejecutaría, dado que la mesas requieren de movilidad; por lo tanto, se determinó el control centralizado de energía en el tablero principal y la distribución de tomacorrientes alrededor del laboratorio. Esto con la finalidad de realizar un sistema que suministre energía de manera segura para las cargas y los estudiantes.

Por lo cual, en el proyecto se consideró los materiales necesarios como son el calibre del cable AWG #12, los contactores de 20 (A) AC-3 3P 220 (V) y termomagnéticos C16, C12 y C6 de 2P respectivamente para cada carga, así como la tubería de 1/2 (pulg). Todo esto, según la Norma Ecuatoriana de la Construcción (NEC) para instalaciones eléctricas y la parte A de la Empresa Eléctrica Quito (EEQ),

Además del diagrama unifilar en AutoCAD\_v21 mostrando el número de hilos, las características y partes de cada elemento. Así mismo, un diagrama de control – fuerza en CADe\_SIMU demostrando el funcionamiento del control centralizado de energía dentro del tablero principal en el laboratorio.

Posteriormente, se posee un listado y cotización de los 21 elementos relevantes para llevar a cabo el proyecto, considerando entre ellos: tomacorrientes 220 (V) y 110 (V), cajas Dexson, tornillos y tacos Fisher #8, además de codos, uniones, cajas Condulet tipo T, pulsadores y abrazaderas de 1/2 (pulg) y material EMT.

Por lo tanto, considerando las partes antes mencionadas se realizó un diseño en 3D en Inventor\_v22 de la manera más realista, es decir, con las medidas y colores exactos del laboratorio. Esto para estudiar y situar de manera ideal todos los elementos del sistema, también para tener una guía de cómo debería quedar el laboratorio.

### **1.1 Objetivo General**

<span id="page-9-1"></span>Diseñar un sistema de distribución y control de energía eléctrica para el Centro de Perfeccionamiento para el manejo de refrigerantes naturales

### **1.2 Objetivos Específicos**

- <span id="page-10-0"></span>1. Diseñar el control centralizado de energía.
- 2. Diseñar los tomacorrientes de alimentación de cada mesa.
- 3. Diagramas de conexión.

#### **1.3 Alcance**

<span id="page-10-1"></span>Este proyecto es de diseño. Se cambiaron los módulos de alimentación por un control centralizado en el tablero principal, debido a que las mesas necesitan movimiento por el laboratorio, por lo cual con base en la Norma Ecuatoriana de la Construcción (NEC) y el método de caída de voltaje, se realiza el diseño de las protecciones que van dentro del tablero, para el sistema de refrigeración SPLIT, 2 ventiladores ubicados en el sector de soldaduras y las mesas de trabajo, este último contando con tomacorrientes 110 y 220  $(V<sub>AC</sub>)$  ubicados en puntos estratégicos del laboratorio.

Este diseño procura la seguridad de los estudiantes de la Facultad de Ingeniería Mecánica (FIM) y de la Escuela de Formación de Tecnólogos (ESFOT), como el abastecimiento de energía eléctrica de las cargas del Centro de Perfeccionamiento para el manejo de refrigerantes naturales.

<span id="page-10-2"></span>Para concluir, se establece un presupuesto de todos los componentes.

### **1.4 Marco teórico**

Un control centralizado es un sistema que contiene controladores para el mando y observación de las cargas y la energía eléctrica. [1] En el diseño para este sistema se toman en cuenta diferentes aspectos a considerar como se muestran a continuación.

#### **Normas de Instalaciones Eléctricas (NEC-SB-IE)**

<span id="page-10-3"></span>Es una guía que establece las métodos concretos y exigencias mínimas para el diseño y realización de las instalaciones eléctricas de baja tensión, por ello la norma intenta prevenir y eliminar los riesgos eléctricos.

El balanceo de cargas por medio de las potencias es indispensable para el dimensionamiento de los cables en las instalaciones, este se realiza para evitar una sobrecarga en cualquiera de las fases R-S.

Se debe también tomar en cuenta:

• La caída de tensión máxima (CT) va a depender: sí es un ramal del sistema considera el 3% y la **[Ecuación 1.1](#page-11-0)** es:

$$
CT = \left(1-\frac{R_L}{2R_c+R_L}\right)\cdot 100\%
$$

**Ecuación 1.1** Caída de tensión.

<span id="page-11-1"></span><span id="page-11-0"></span>De aquí, se aplican la **[Ecuación 1.2](#page-11-1)** y **[Ecuación 1.3](#page-11-2)**:

$$
R_L = \frac{P}{(I_n)^2}
$$

**Ecuación 1.2** Resistencia de la carga.

$$
R_c = \frac{L}{\gamma \cdot A}
$$

#### **Ecuación 1.3** Resistencia del cable.

<span id="page-11-2"></span>En donde:

- $I_n$  : (A) Corriente Nominal del sistema.
- P : (V) Potencial máxima del sistema.
- $L$  : (m) Longitud de la línea.
- $A$  : (mm<sup>2</sup>) área de la sección transversal del cable.
- $\gamma$  : (m/Ω·mm<sup>2</sup>) Conductividad del conductor en función de la temperatura y el material que se use.
- $R_L$ : (A) Resistencia de la carga.
- $R_c$  : (A) Resistencia del cable.
- $\bullet$  El factor de seguridad (f<sub>s</sub>) para el calibre del conductor establecido en la norma es del 125% de la corriente nominal del sistema, con esto se establece un sobredimensionamiento en caso de alguna falla.

El calibre del cable para la puesta a tierra es según la corriente agregada del fs y se consigue de la

• **[Tabla 1.1](#page-12-0)** :

<span id="page-12-0"></span>**Tabla 1.1** Tamaños de calibres de puesta a tierra para tubos y dispositivos, [2]

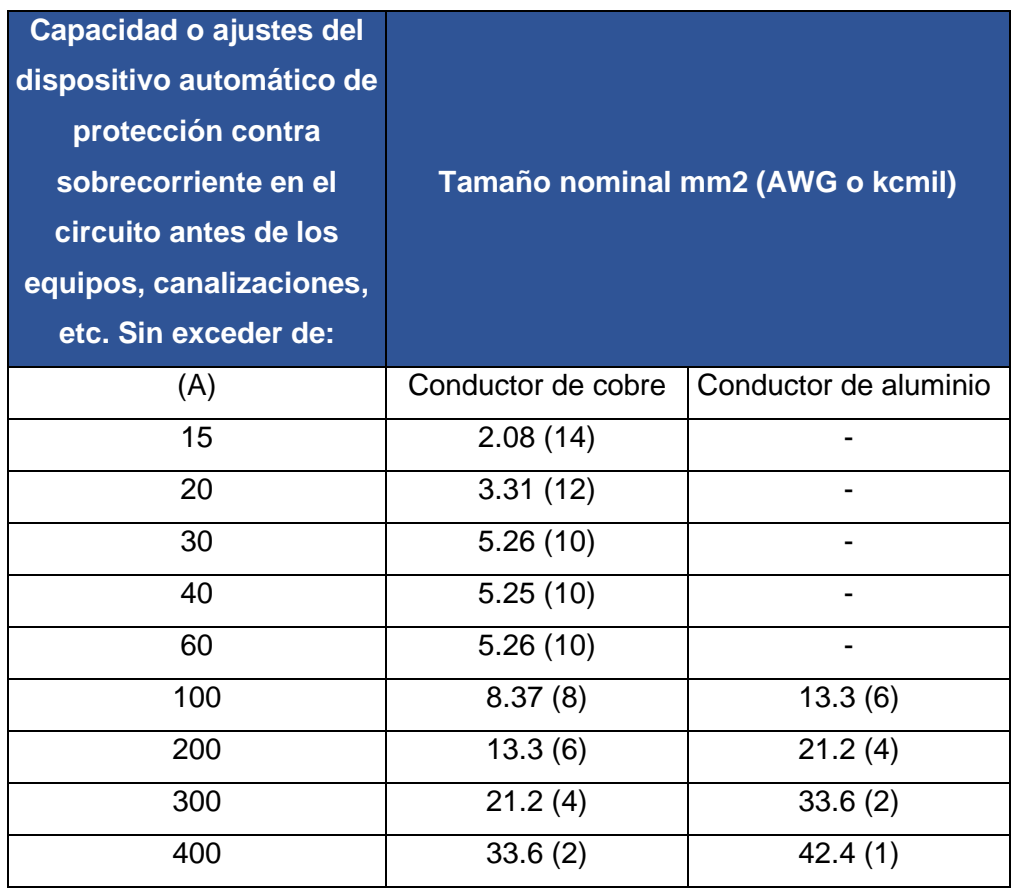

El factor de demanda para cargas especiales (CE) según la **[Tabla 1.2](#page-12-1)** se considera con base en la suma de las cargas existentes en el sistema.

<span id="page-12-1"></span>**Tabla 1.2** Factores de demandas para CE. [2]

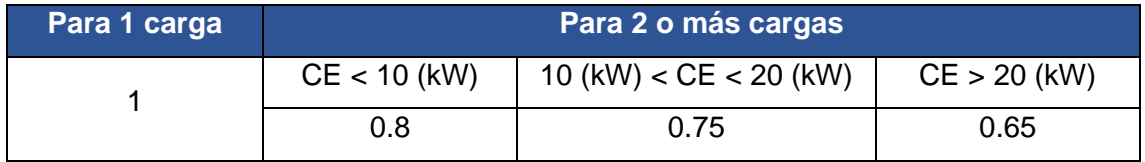

Una vez dimensionado por capacidad de conducción se debe considerar la caída de tensión que desea cumplir con tres criterios base:

- Corriente máxima o calentamiento.
- Caída de tensión.
- Corriente de cortocircuito.

Para hallar la sección transversal, se aplica la **[Ecuación 1.4](#page-13-1)**:

$$
S = \frac{2 \cdot c \cdot P \cdot L}{\Delta V \cdot V \cdot \gamma}
$$

#### **Ecuación 1.4** Cálculo del área en sistema monofásico, [3]

<span id="page-13-1"></span>En donde:

- $c$  : Es una constante de resistencia alterna. C=1,02
- $P$  : (V) Potencial Total de las cargas
- $L$  : (m) Longitud de la línea.
- $V$  : (V) Voltaje nominal que se encuentra en la línea, el cual puede ir de 110 a 220 (V).
- ∆ : (V) Variación de voltaje máximo en una línea.
- $\gamma$  : (m/ $\Omega \cdot$ mm<sup>2</sup>) Conductividad del conductor en función de la temperatura y el material que se use.
- <span id="page-13-0"></span> $S$  : (mm<sup>2</sup>) Sección transversal del cable.

#### **Dimensionamiento de un contactor y termomagnético**

Para calcular los contactores y termomagnéticos se necesita la corriente nominal  $(I_n)$ , por ello, se aplica la **[Ecuación 1.5](#page-13-2)** :

 $I_n \leq I_{Termonanético} \leq I_{ಗactor}$ 

**Ecuación 1.5** Selección de un contactor y termomagnético, [4]

<span id="page-13-2"></span>Las corrientes del contactor y termomagnéticos deben ser reales, por lo tanto, esas corrientes se buscan en catálogos.

Al dimensionar un contactor se necesitan los datos: la categoría de servicio, el número de polos, el voltaje de bobina y la corriente de capacidad.

#### **Categoría de servicio**

Según la **[Tabla 1.3](#page-14-0)** existen diferencias entre cada categoría de servicio, es decir, la corriente de servicio (Ie), el factor de potencia con el que trabajo y a las aplicaciones que se dirigen.

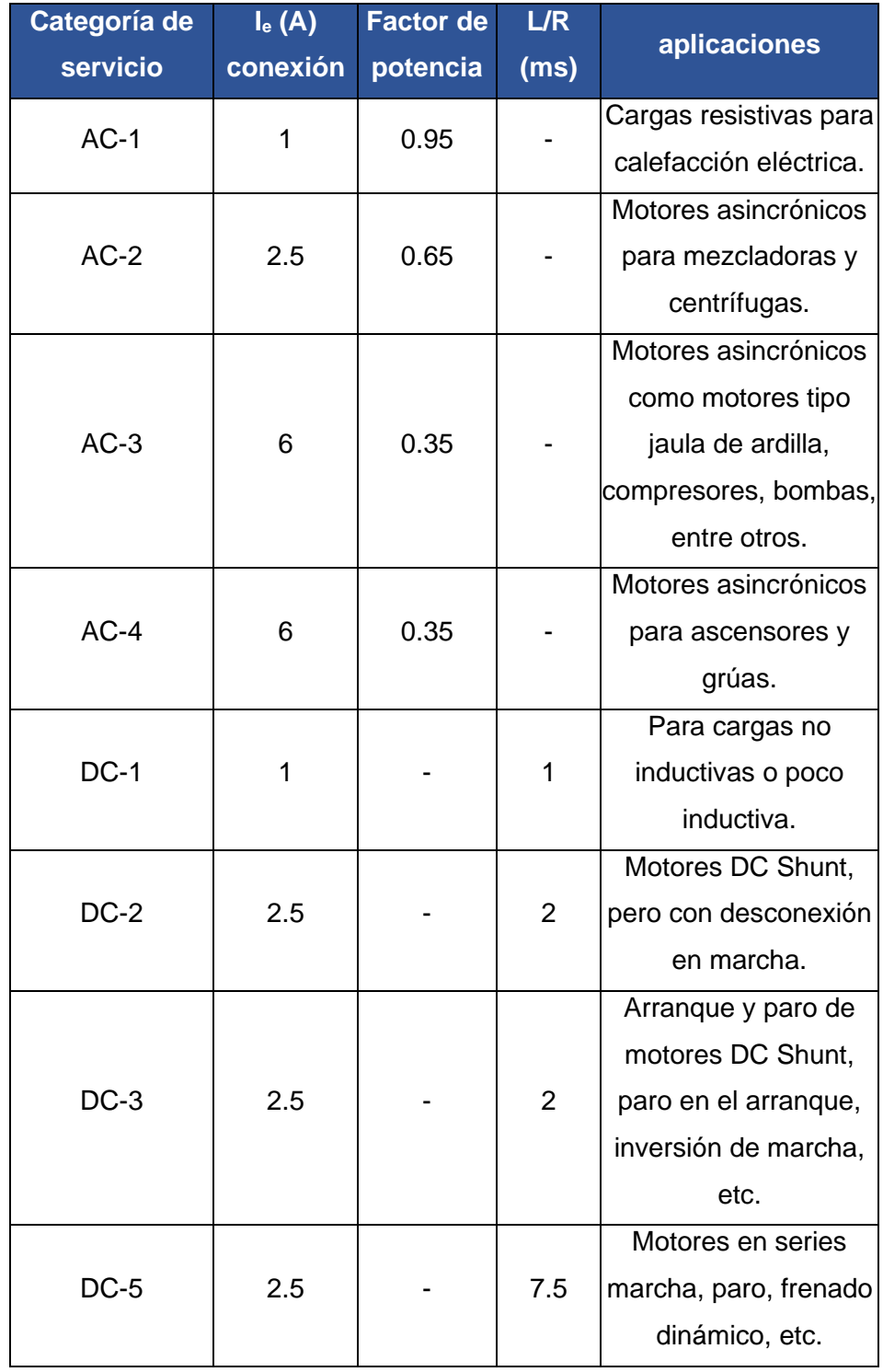

<span id="page-14-0"></span>**Tabla 1.3** Diferencias de las categorías de servicio [5] [6] [7]

#### **Voltaje de bobina**

La bobina puede alimentarse con Corriente continua (DC) y Corriente Alterna (AC), pero los niveles de voltajes son:

- 24 (V).
- 220 (V).
- 380 (V).

Mientras que, en los termomagnéticos se necesita el tipo de curva, el número de polos y la corriente de maniobra.

#### <span id="page-15-0"></span>**Curvas de disparo**

En la

**[Tabla 1.4](#page-15-0)** se observan los tipos de curvas de disparo con sus respectivas características.

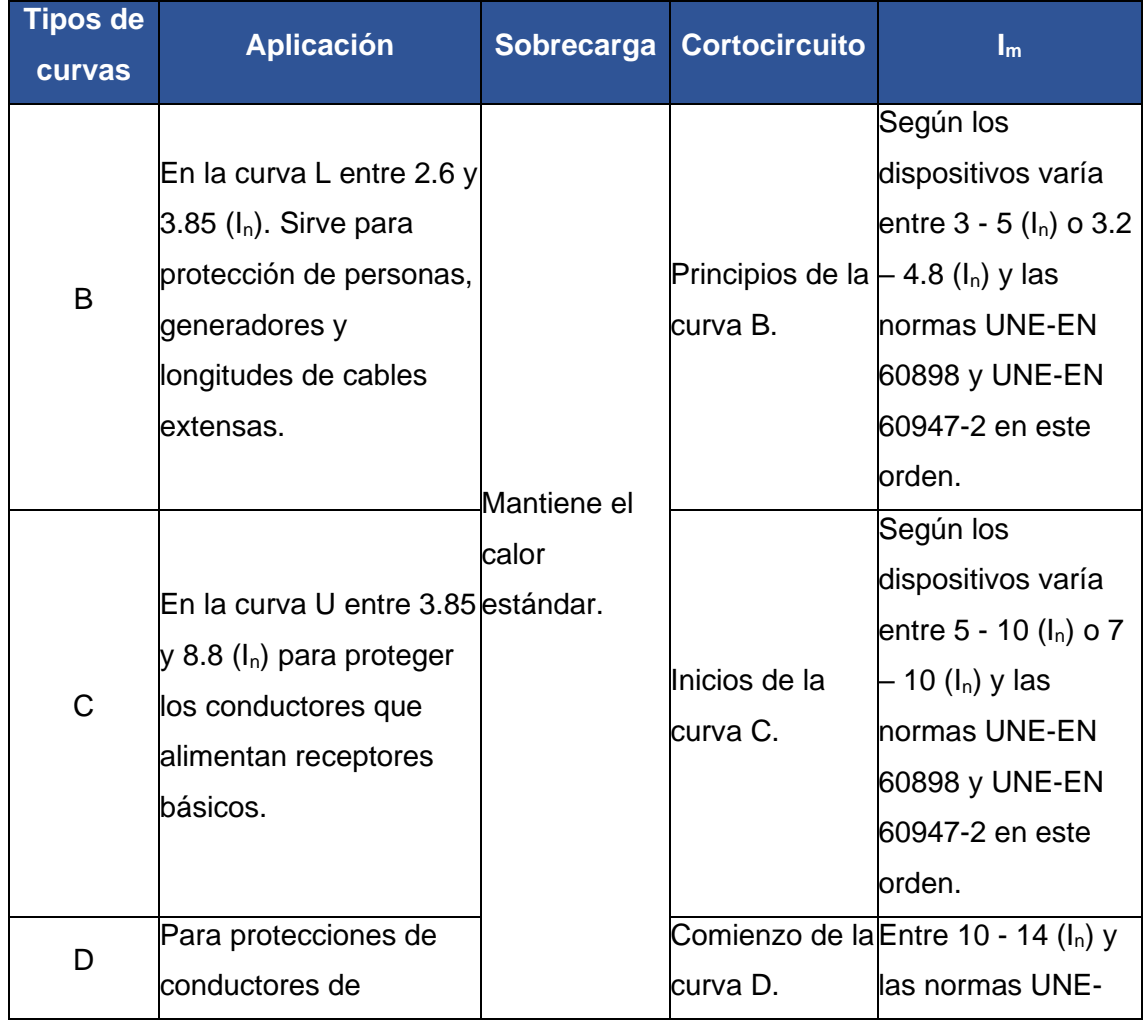

**Tabla 1.4** Datos de las curvas de disparo en los termomagnéticos.

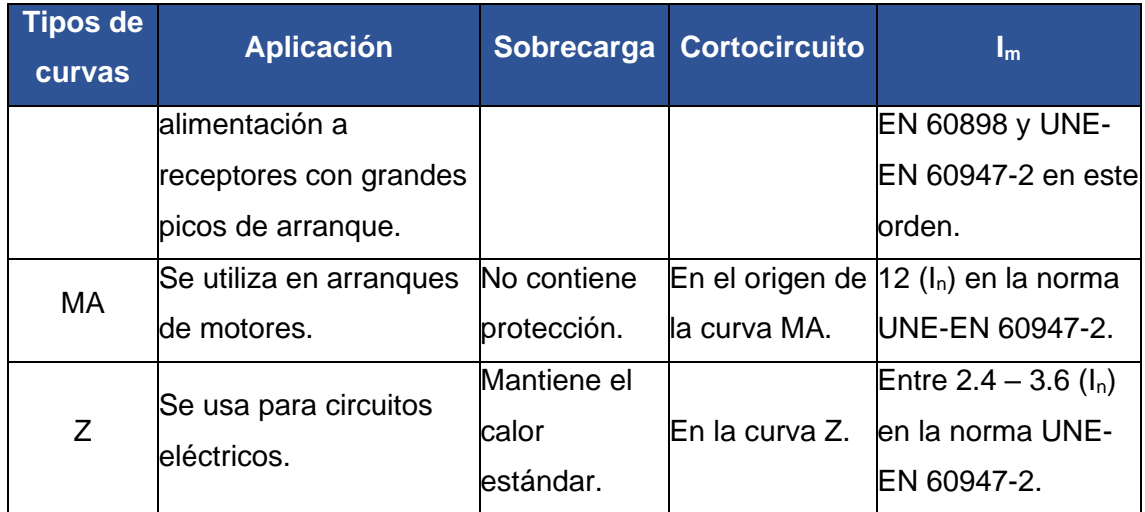

En donde:

 $I_m$  : Intensidad de regulación del disparo

También, se explica en la **[Figura 1.1](#page-16-0)** que la curva U puede ser llamada límite del disparo térmico que significa entre mayor sea la corriente menor es el tiempo de disparo, mientras que la curva L es el límite del disparo electromagnético y es cuando la corriente es mayor al umbral de protección y se dispara en un tiempo menor a 10 (ms) es la conocida para evitar los cortocircuitos.

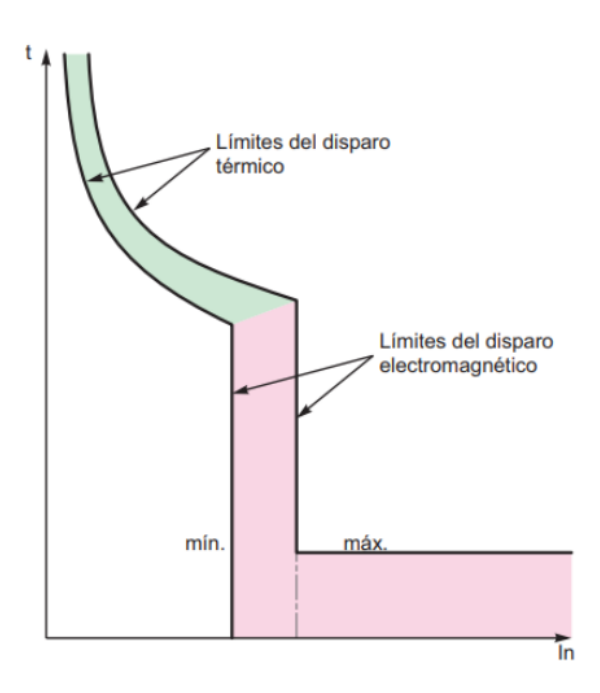

**Figura 1.1** Curvas L y U.

<span id="page-16-0"></span>A continuación, en la **[Figura 1.2](#page-17-0)** se muestran, según las corrientes nominales "In" y normas de las diferentes curvas que se obtienen.

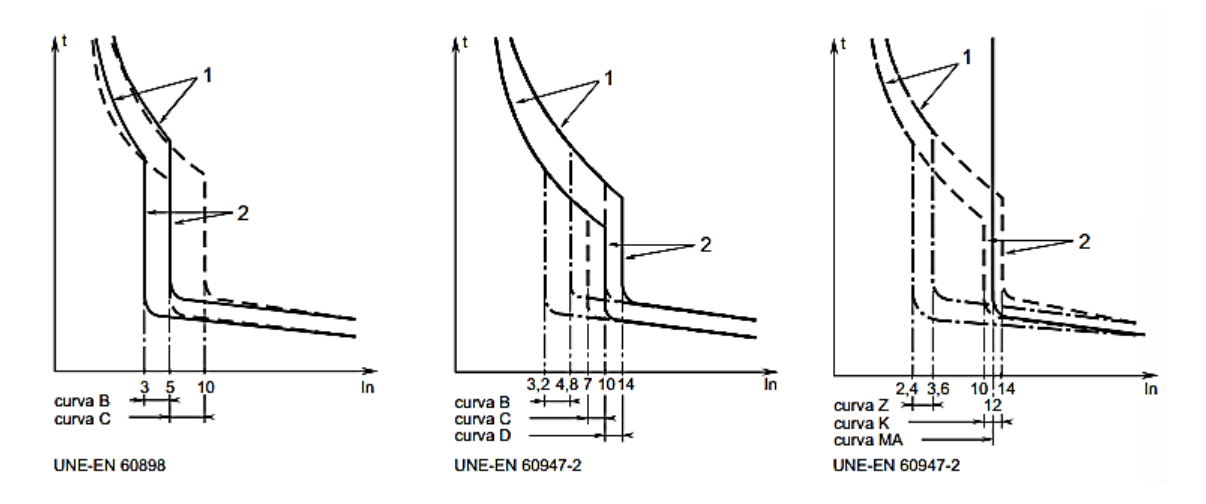

**Figura 1.2** Curvas desde la B hasta la Z explicado poco a poco.

<span id="page-17-0"></span>En donde:

- 1 : Límite del disparo térmico que se encuentra en frío con 2 polos cargados.
- 2 : Límite del disparo electromagnético con 2 polos cargados.

Para terminar de detallar la curva, se le añade la temperatura de 30 (°C) de referencia la frecuencia de 50 a 60 (Hz) de corriente alterna (AC) en la **[Figura 1.3](#page-17-1)** que destaca solo las curvas más utilizadas B, C y D.

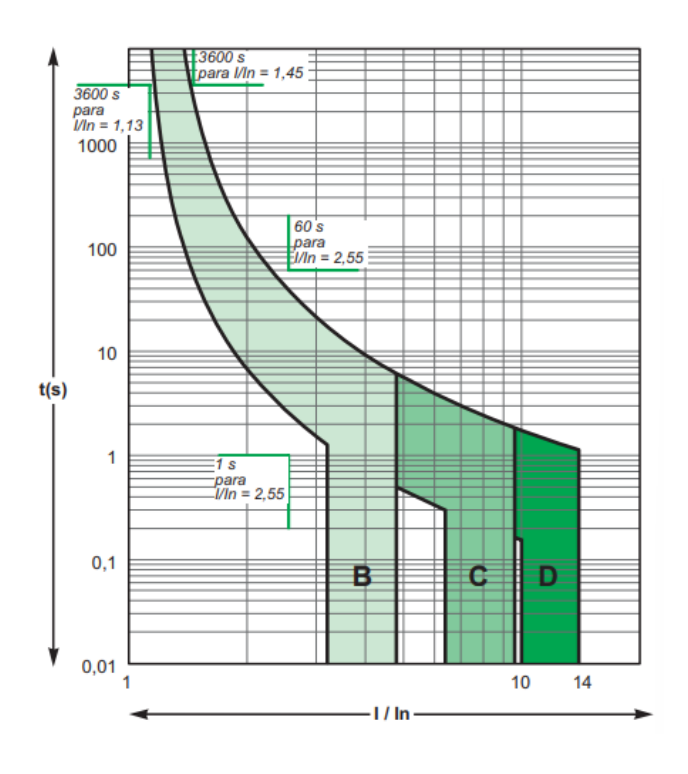

<span id="page-17-1"></span>**Figura 1.3** Curvas B, C y D detalladas, [8]

#### **Canalizaciones**

<span id="page-18-0"></span>Para dimensionar las canalizaciones o tuberías se utiliza el diámetro externo de los cables escogidos, es decir, considerando el aislamiento del cable, a partir de allí se usa la **[Ecuación 1.6](#page-18-2)**:

$$
A = \frac{\pi \cdot \varphi^2}{4}
$$

**Ecuación 1.6** Sección transversal de un conductor.

<span id="page-18-2"></span>A continuación, se dimensiona el tubo que contine los cables con la **[Ecuación 1.7](#page-18-3)**:

$$
A_{Tubo} = \frac{A_{Cable}}{40\%}
$$

**Ecuación 1.7** Área de un tubo considerando el espacio del cable.

<span id="page-18-3"></span>Porque la NEC menciona que el área total de los cables, deber ser el 40% de la sección transversal del tubo que los contiene.

#### **Norma IEC 61082 (Nomas para diagramas eléctricos)**

<span id="page-18-1"></span>Es entregada por el Comité Europeo de Normalización Electrotécnica (CENELEC) y aplicada en el país por la NEC. Exige requerimientos que presenten los documentos, esquemas, dibujos y tablas con gráficos de la simbología eléctrica. [9]

Otras normas que se consideran para los diagramas:

- Normas ISO 3098 y UNE 1034: Es para la escritura en el documento, porque brinda uniformidad, legibilidad y competencia al plano.
- Normas ISO 128 y UNE 1032: Dirigen el tipo de línea, sus aplicaciones y la designación.
- Normas ISO 129 y UNE 1039: Es una regla para las acotaciones, es decir que dictaminan las guías de actuación por líneas, símbolos, cifras y signos. [10]

### <span id="page-19-0"></span>**2 METODOLOGÍA**

El diseño de control centralizado en el Centro de Perfeccionamiento para el manejo de refrigerantes naturales utiliza el método inductivo con un enfoque cuantitativo, debido que parte de datos concretos para obtener conclusiones generales, esto lo hace por medio de los cálculos de las cargas que se van a conectar y distancias máximas de cableado. Además, el tipo de trabajo es descriptivo porque se recopila información o variables para dar mayor claridad, descripción y explicación del proyecto. Se realizaron entrevistas y revisión de registros o datos de placas como técnica de recolección de referencias.

Posteriormente, se ejecuta la técnica de análisis de la información, por lo cual basándose en esta metodología se desarrollan los siguientes objetivos:

### <span id="page-19-1"></span>**2.1 Diseñar el control centralizado de energía.**

#### **Obtención de datos de placa de las cargas**

<span id="page-19-2"></span>Los datos de placa de la **[Tabla 2.1](#page-19-3)** es la información que se consiguió de las cargas que van conectadas en los tomacorrientes, las cuales son:

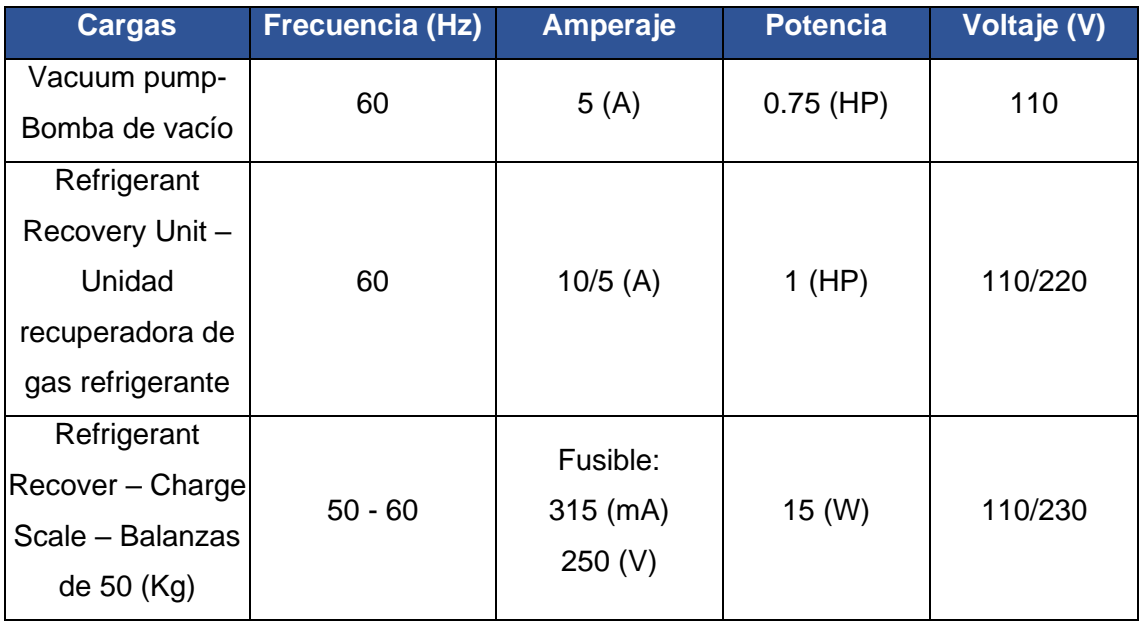

<span id="page-19-3"></span>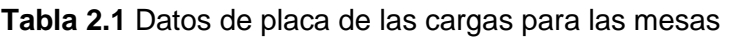

A continuación, se consideran los datos de placa de la **[Tabla 2.2](#page-20-2)** que son cargas adicionales, como son el sistema de aire acondicionado SPLIT y el sistema de ventilación que cuenta con 2 ventiladores.

<span id="page-20-2"></span>**Tabla 2.2** Datos de placas para cargas adicionales.

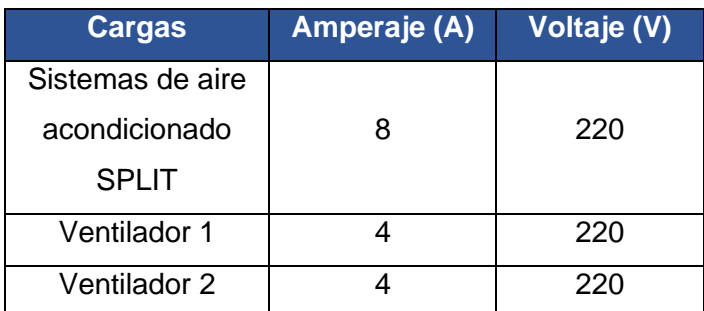

### <span id="page-20-0"></span>**2.2 Diseñar los tomacorrientes de alimentación de cada mesa**

#### **Dimensionamiento del cable conductor**

<span id="page-20-1"></span>Según la Norma Ecuatoriana de la Construcción (NEC) se debe empezar por el balanceo de cargas por medio de las potencias. Por ello, se pasan los datos de potencia de caballos de fuerza (HP) a Vatios (W) con la equivalencia de 1 (HP) es 746 (W). Entonces, se consiguen los resultados en la **[Tabla 2.3](#page-20-3)** :

<span id="page-20-3"></span>**Tabla 2.3** Resultados de la conversión de (HP) a (W).

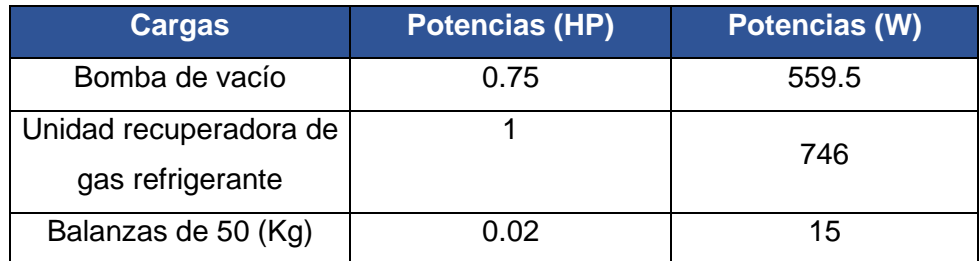

Posteriormente, al analizar los datos obtenidos se encuentran los datos de factor de potencia de las cargas: bomba de vacío y la unidad recuperadora de refrigerante, por medio de las corrientes de la **[Tabla 2.1](#page-19-3)**, las potencias de la **[Tabla 2.3](#page-20-3)** y la **[Ecuación 2.1](#page-20-4)**.

$$
f_p = \frac{P_s}{I \cdot V}
$$

**Ecuación 2.1** Factor de potencia en función de la corriente.

<span id="page-20-4"></span>A continuación, se observan los resultados en la

#### <span id="page-20-5"></span>**[Tabla 2.4](#page-20-5)**.

**Tabla 2.4** Resultados de factor de potencia.

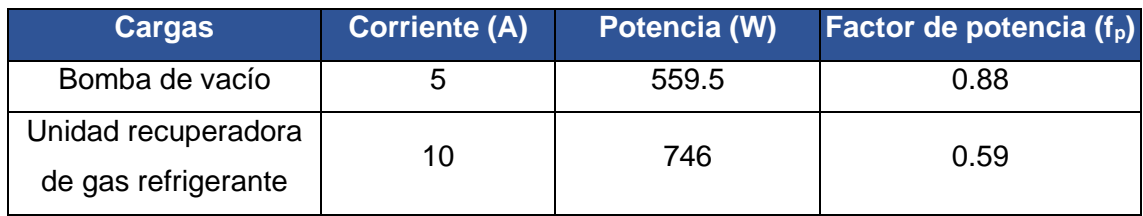

En el caso de la balanza de 50 ( $K_q$ ) se asumió un  $f_p$  de 0.95 tomado de la Parte A de la Empresa Eléctrica Quito (EEQ) y luego se buscó la corriente con la **[Ecuación 2.1](#page-20-4)** despejada y se obtuvo 0.12 (A) de corriente máxima de trabajo.

Además, en el Centro de Perfeccionamiento para el manejo de refrigerantes naturales y en las entrevistas realizadas, se indicó que se necesitaban fuentes de alimentación monofásica y bifásica para las cargas que se conectan en las mesas, por ello se escogen dos fases (R-S) de las 3 ubicadas (R-S-T) en el tablero principal y se procede a situar las potencias en la **[Tabla 2.5](#page-21-0)** para el balanceo:

<span id="page-21-0"></span>**Tabla 2.5** Balanceo de cargas de las fases

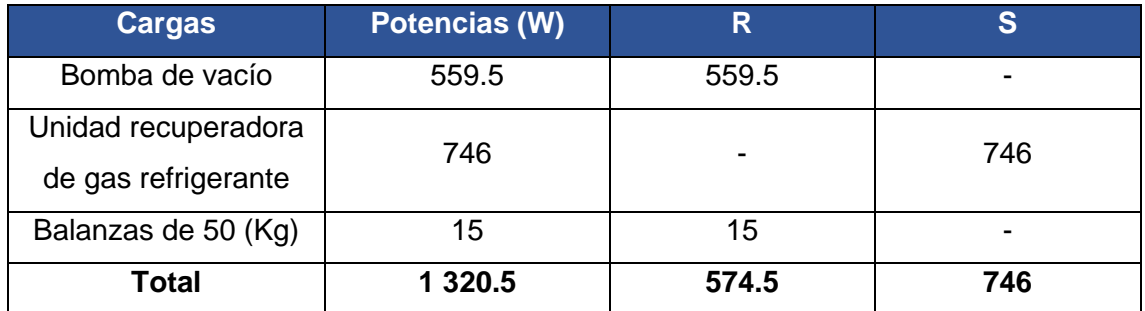

Al observar la tabla, la fase con mayor potencia de consumo es la S, por lo cual se trabaja con esta potencia y se aplica la **[Ecuación 2.1](#page-20-4)**, luego se despeja para encontrar la corriente nominal de dicha fase con los siguientes datos: Potencia de línea 746 (W), Voltaje de la línea de 110 (V) y el factor de potencia de 0.9; cabe resaltar que el factor utilizado no es de los factores de potencia de las cargas, sino de la Parta A de la Empresa Eléctrica Quito (EEQ).

Por lo tanto, se obtuvo la corriente nominal de 7.54 (A); se adquiere la corriente del cable o corriente de sobredimensionamiento con la **[Ecuación 2.2](#page-21-1)**:

 $I_c = f_s \cdot I_n$ 

**Ecuación 2.2** Corriente del cable.

<span id="page-21-1"></span>En donde:

 $f_{\rm c}$ : 125 (%) Constante añadida por la NEC  $I_n$  : 7.54 (A) Corriente nominal de una fase

 $I_c$ : (A) Corriente del cable

Así, se consiguió:

$$
I_c=9.42\ (A)
$$

Con la corriente del cable de 9.42 (A) se busca en un catálogo comercial un cable que supere a esta magnitud en corriente. El catálogo examinado fue de la empresa Electrocables, en donde se escogió un cable AWG #14 con una corriente máxima de 25 (A).

A partir de aquí, las siguientes fórmulas requieren datos generalizados, es decir, voltaje de fase de 220 (V) y potencia total de todas las cargas. Esto ocurre, porque se realizó un cálculo extra para rectificar la información con la **[Ecuación 2.3](#page-22-0)** que se usó para sacar la variación máxima de voltaje.

 $V = CT \cdot V$ 

**Ecuación 2.3** Voltaje de caída de tensión

<span id="page-22-0"></span>En donde:

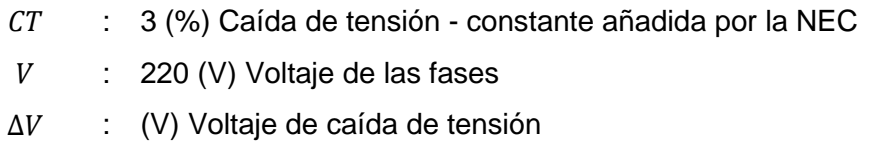

Por lo tanto, se obtiene:

$$
\Delta V = 6.6 \ (V)
$$

Con el voltaje de caída de tensión de 6.6 (V) se observa la siguiente **[Tabla 2.6](#page-22-1)**:

<span id="page-22-1"></span>**Tabla 2.6** Conductividad del cobre y aluminio en función de la temperatura, [11]

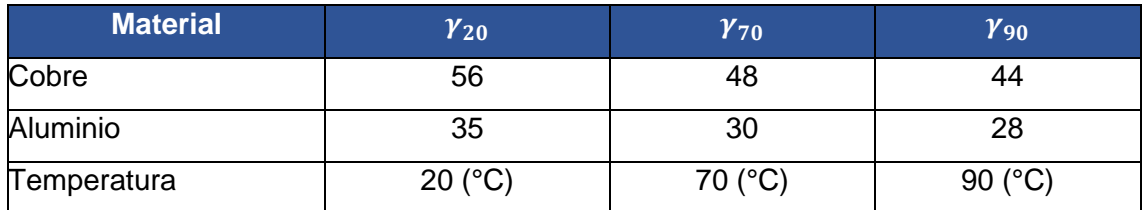

Según la temperatura ambiente de 20 (°C) y el material de cobre, la conductividad de 56 (m/Ω·mm<sup>2</sup>). Con los datos del voltaje de caída de tensión, conductividad, potencia total de 1 320.5 (W) y voltaje de 220 (V) se desarrolla la **[Ecuación 1.4](#page-13-1)**. De modo que se consiguió:

$$
S=1.21\ (mm^2)
$$

Con la sección transversal del cable de 1.21 (mm<sup>2</sup>) se observa el catálogo AWG, en donde se escoge el cable AWG #14, porque tiene 2.08 (mm<sup>2</sup>).

Según la NEC, no se puede seleccionar un cable de menor calibre al AWG #12 para tomacorrientes con una corriente de 30 (A) superior a los 9.97 (A) y un área de 3.31  $\rm (mm^2)$  mayor a 1.21 (mm<sup>2</sup>).

También, la NEC indica que se escoge un cable aislado de cobre tipo THHN para circuitos de tomacorrientes, porque son capaces de soportar temperaturas de 90 (°C) y la humedad. Además, la letra F al final de la nomenclatura del aislamiento: THHNF indica que es un cable flexible para mejor instalación.

#### **Dimensionamiento de cable conductor para la puesta a tierra**

<span id="page-23-0"></span>Para seleccionar el cable conductor de la puesta a tierra se utiliza la

**[Tabla 1.1](#page-12-0)** y la corriente del cable de 9.97 (A). Por lo tanto, se escoge el cable de cobre de 2.08, es decir un AWG #14.

#### **Dimensionamiento del contactor y termomagnético**

<span id="page-23-1"></span>En el dimensionamiento del contactor y termomagnético se consideran los datos de placa de los contactores en la **[Tabla 2.7](#page-23-2)** Y de los termomagnéticos en la

#### **[Tabla 2.8](#page-23-3)** :

<span id="page-23-2"></span>**Tabla 2.7** Características del contactor seleccionado.

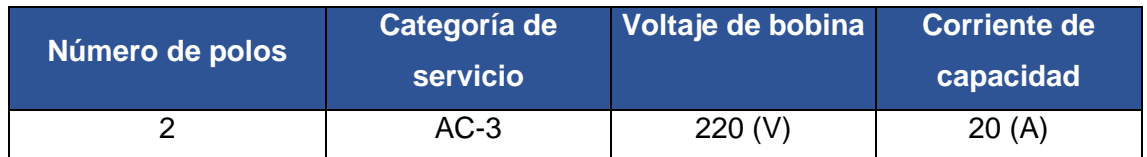

En el caso del contactor trabaja a un voltaje de 220 (V) por las dos fases consideradas, por lo tanto, se agregan 2 polos. Además, se tomó en cuenta para la elección de la categoría de servicio que el factor de potencia menor es de 0.37, por lo cual se escogió el AC-3 porque su factor tolerado es de 0.35 y esto significa que es un contactor robusto.

<span id="page-23-3"></span>**Tabla 2.8** Características del termomagnético escogido.

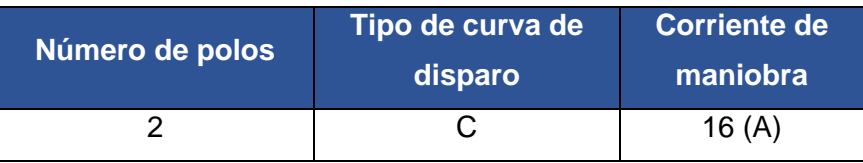

Para el termomagnético, también se utilizan 2 polos para las fases y la curva de disparo es la C porque cubre un rango entre 5 o 7 - 10 ( $I_n$ ) y se aplica para cables de alimentación en circuitos de baja tensión.

Según los catálogos observados, se escogen las corrientes tanto del contactor como del termomagnético con base en la **[Ecuación 1.5](#page-13-2)**:

$$
7.98 (A) \le 16(A) \le 20 (A)
$$

Se entiende que la corriente del termomagnético tiene que ser menor a la corriente del contactor, debido a que el termomagnético protege al contactor.

#### **Dimensionamiento de las canalizaciones**

<span id="page-24-0"></span>En el dimensionamiento de las canalizaciones o tuberías se consideran las secciones transversales de los cables seleccionados. Por ello, se encuentra el área total de los cables con los datos de la **[Tabla 2.9](#page-24-1)**:

<span id="page-24-1"></span>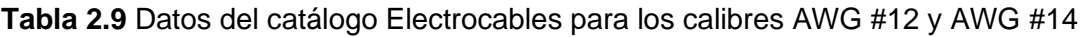

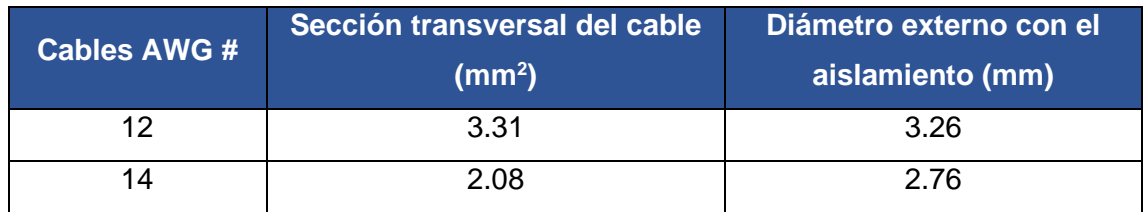

Estos datos se utilizan en la **[Ecuación 1.6](#page-18-2)** y se encuentran los resultados de la **[Tabla](#page-24-2)  [2.10](#page-24-2)**:

<span id="page-24-2"></span>**Tabla 2.10** Secciones transversales del cable con el aislamiento

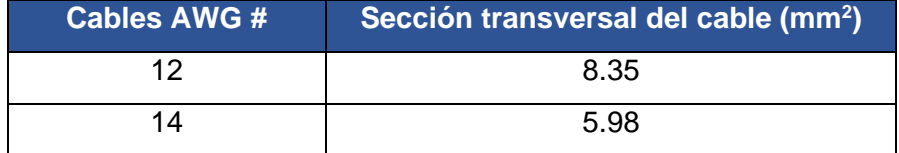

<span id="page-24-3"></span>Se toma en cuenta que el cable AWG #12 es de 3 hilos, como en la **[Ecuación 2.4](#page-24-3)**

 $A_{total\ AWG\#12} = # hilos \cdot A$ 

**Ecuación 2.4** Área total de los cables AWG #12

En donde:

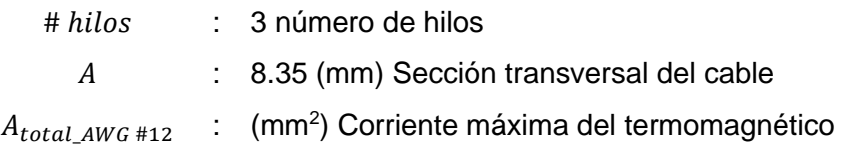

Por ende, se obtiene:

 $A_{total\_AWG\#12} = 25.04\ (mm^2)$ 

A continuación, se utiliza la **[Ecuación 2.5](#page-25-0)** :

 $A_{Cable} = A_{total\_AWG\#12} + A_{AWG\#14}$ 

**Ecuación 2.5** Área total de los cables

<span id="page-25-0"></span>En donde:

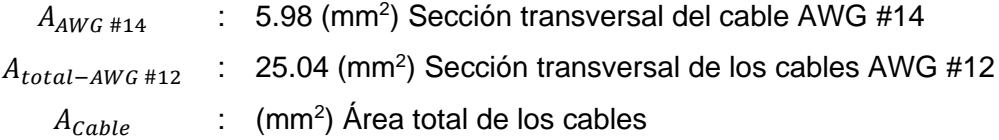

Así pues, se consiguió:

$$
A_{Cable} = 31.02 \ (mm^2)
$$

Con el área total del cable de 31.02 (mm<sup>2</sup>) se consigue el área del tubo con la Ecuación **[1.7](#page-18-3)**. Por lo tanto, se consigue:

 $A_{Tubo} = 77.56 \ (mm^2)$ 

Y posteriormente se utiliza la **[Ecuación 2.6](#page-25-1)**:

$$
\varphi = \sqrt{\frac{A_{Tubo} \cdot 4}{\pi}}
$$

#### **Ecuación 2.6** Diámetro del tubo.

<span id="page-25-1"></span>En donde:

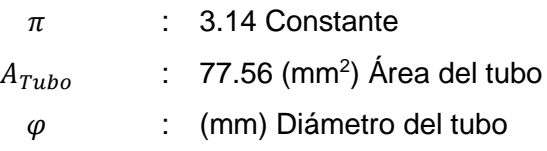

Por consiguiente, se obtiene:

#### $\varphi = 9.94$  (mm)

Con el diámetro del tubo de 9.94 (mm) se usa la equivalencia de pulgadas a milímetros, es decir, una pulgada es el diámetro entre 25.4 (mm) y eso da como resultado los 0.39 (pulg) necesarias para que el tubo contenga los cables y no sea tan complejo de ingresar. Se busca un tubo comercial más cercano al valor, por medio de catálogos y se selecciona el tubo de 1/2 (pulg).

#### **Listado de materiales y cotizaciones**

<span id="page-26-0"></span>En la **[Tabla 2.11](#page-26-1)** se encuentra el listado de materiales que se desarrolló para el control centralizado en el Centro de Perfeccionamiento para el manejo de refrigerantes naturales:

<span id="page-26-1"></span>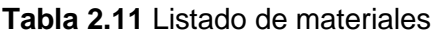

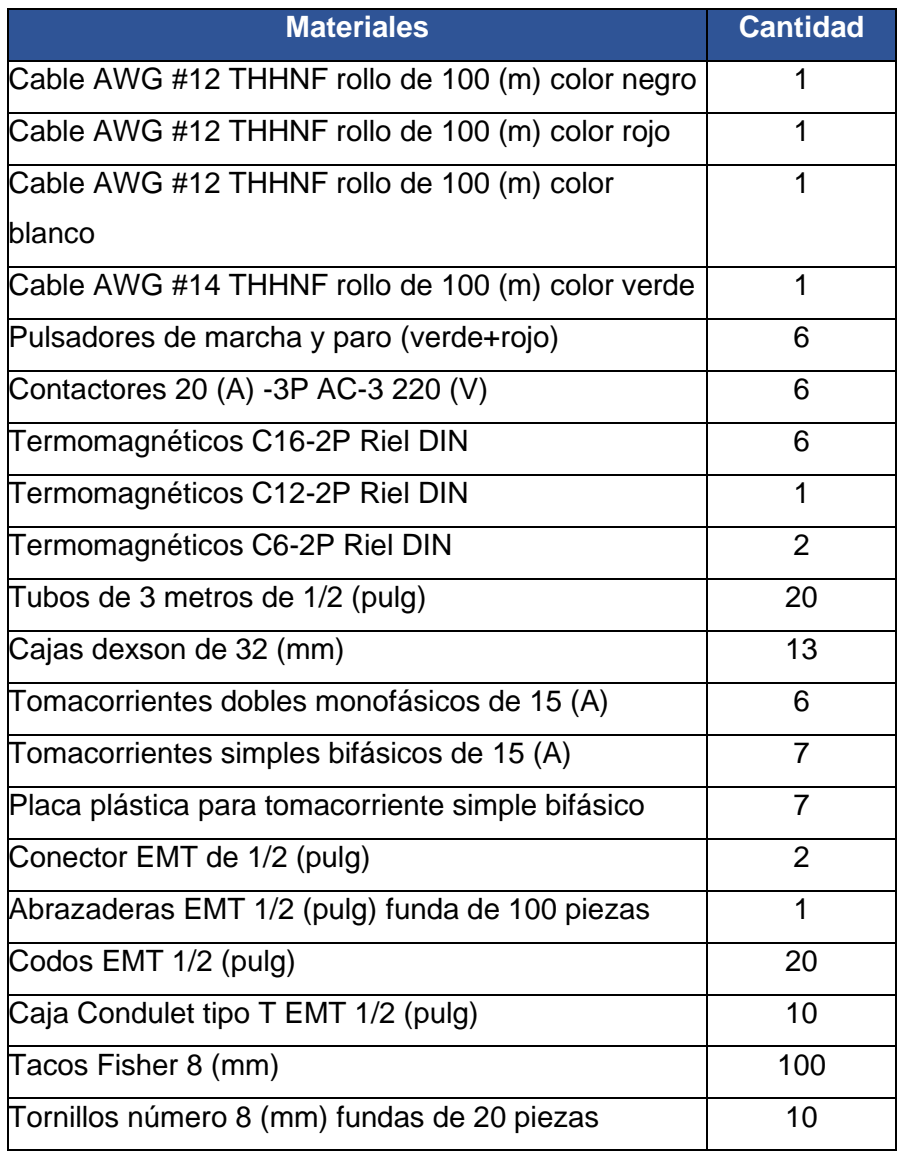

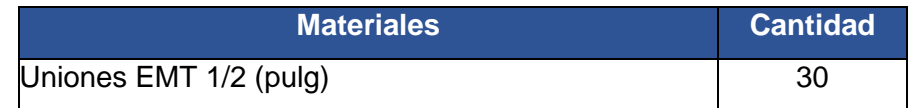

#### <span id="page-27-0"></span>**2.3 Diagrama de conexión**

#### **Diagrama unifilar**

<span id="page-27-1"></span>Para tener una imagen clara de las conexiones, se elaboró un diagrama unifilar en AutoCAD\_v21 que se presenta en el **ANEXO III.1** del **[ANEXO III](#page-55-0)**, en donde se aplican la NEC y las normas IEC 61082, ISO 3098 - UNE 1034, ISO 128 - UNE 1032 e ISO 129 - UNE 1039.

En el diagrama se observa, que la línea de alimentación es de 220 (V) y 60 (Hz). A partir de allí se deriva en diferentes partes:

• En el sistema de aire acondicionado SPLIT de la **[Figura 2.1](#page-27-2)** se especifican el termomagnético CB7 de 2 polos, 12 (A) y curva de disparo C. Luego, se muestran los datos de los cables que van desde el termomagnético hasta el equipo, sus características son: 2 fases AWG #12 y un cable de tierra AWG #14, ambos con una protección THHNF. Posteriormente, va al circuito especial número 1 que trabaja con 220 (V) y 8 (A).

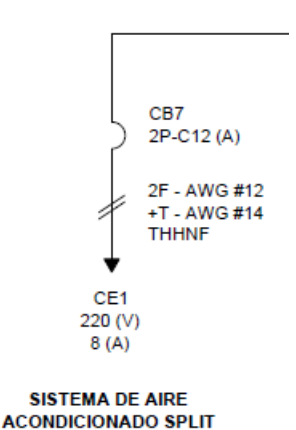

**Figura 2.1** Circuito especial: sistema SPLIT.

<span id="page-27-2"></span>• También, se encuentran 2 ventiladores de extracción en las **[Figura 2.2](#page-28-0)** y **[Figura](#page-28-1)  [2.3](#page-28-1)** cada uno con sus características: El ventilador de extracción 1 y 2 contienen termomagnéticos CB8 y CB9 respectivamente de 2 polos, 6 (A) y curva de disparo C. Además del número de hilos, que son 2 fases y un neutro AWG #12. También, cuenta con la tierra AWG #14 y el circuito especial número 2 y 3 que trabajan con 220 (V) y 4 (A).

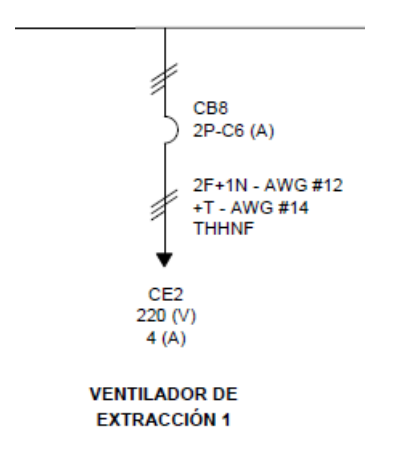

<span id="page-28-0"></span>**Figura 2.2** Circuito especial 2: Ventilador de extracción 1.

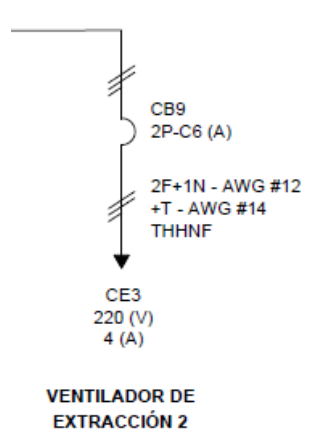

**Figura 2.3** Circuito especial 3: Ventilador de extracción 2.

<span id="page-28-1"></span>• Las siguientes líneas son 6 mesas con características similares, por lo cual se especifica una de ellas: En la **[Figura 2.4](#page-29-1)** se inicia con el contactor de 20 (A) y 3 polos con el nombre KM2, después se coloca el termomagnético (CB1) con 2 polos, 16 (A) y curva de disparo C. En esta parte se divide la línea con el circuito de tomacorriente monofásico CT1 que trabaja con 110 (V) y 2 (A), por lo ello se explica que contine una fase y neutro AWG #12; y una tierra AWG #14. Mientras que la línea que se dirige al circuito de tomacorriente bifásico CT2 trabaja con 220 (V) y 5 (A), por esto tiene 2 fases AWG #12 y la tierra AWG #14. También, se especifica que todos los cables son THHNF.

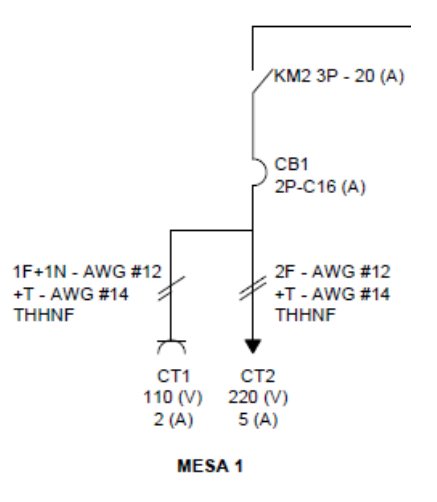

**Figura 2.4** Mesa 1: tomacorrientes monofásico y bifásico.

<span id="page-29-1"></span>En las otras 5 mesas se cambian:

- Los nombres de los contactores que van desde KM3 hasta KM7.
- Los nombres de los termomagnéticos desde CB2 a CB6.
- Los circuitos de tomacorrientes monofásicos son de número impar desde CT3 hasta CT11.
- Los circuitos de tomacorrientes bifásicos que son de número par desde el CT4 hasta el CT12.

#### **Diagrama de control**

<span id="page-29-0"></span>Se ejecutó un diagrama de control en CADe\_SIMU expuesto en el **[ANEXO IV](#page-56-0)**, en donde se visualiza el proceso de funcionamiento del sistema y como van las conexiones a las protecciones.

Para probar el funcionamiento, se realizó en diagrama desde la acometida como se muestra en la **[Figura 2.5](#page-30-0)**, aquí se ubican unas lámparas LED que se encienden cuando cada fase está funcionando de manera correcta. A continuación, los dos termomagnéticos uno de ellos protege el sistema de aire acondicionado SPLIT y el otro ayuda al tablero de distribución eléctrica, es decir, el de 85 (A) y el de 80 (A) respectivamente.

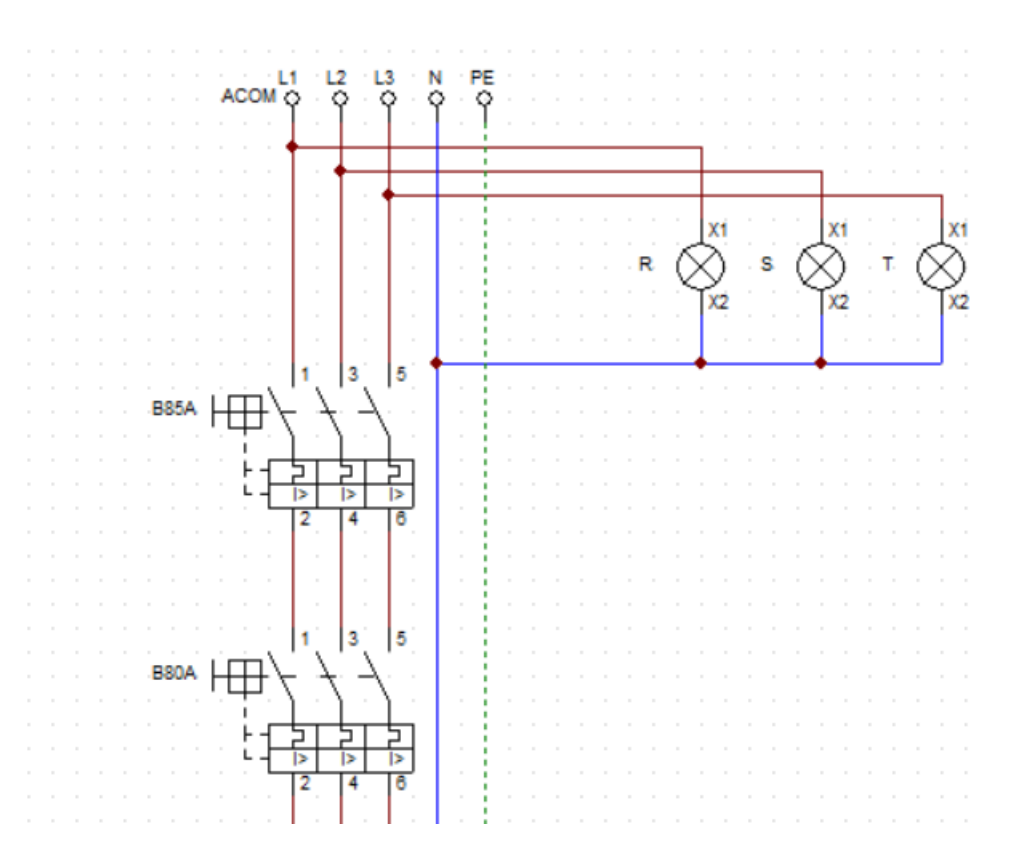

**Figura 2.5** Parte 1 – Acometida.

<span id="page-30-0"></span>En la **[Figura 2.6](#page-30-1)** se halla la segunda parte de la acometida, en esta zona se encuentran tres paros de emergencia que van: uno en el tablero principal PE, y los otros dos PE1 y PE2 distribuidos en el laboratorio, uno en la pared derecha y otro a la izquierda para mejor agilidad al momento de algún incidente.

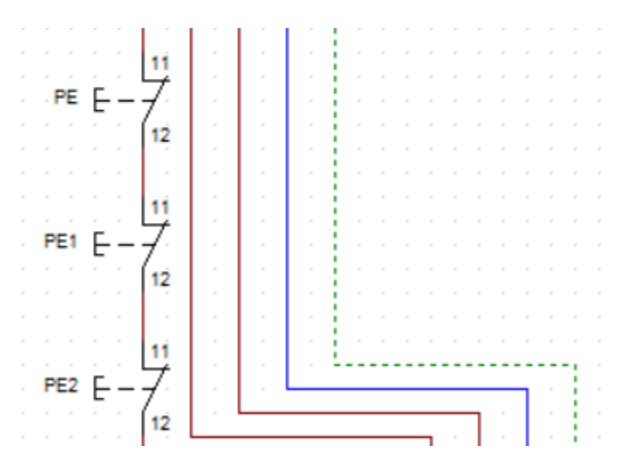

**Figura 2.6** Parte 2 – Paros de emergencia.

<span id="page-30-1"></span>Posteriormente, en la **[Figura 2.7](#page-31-0)** se encuentra el pulsador 1 que al activarse logra enclavar el contactor KM1 y prender la lámpara LAM1 para indicar que en esa línea está pasando energía. El pulsador 2 actúa como un paro de emergencia, es decir, al presionar se abre el circuito.

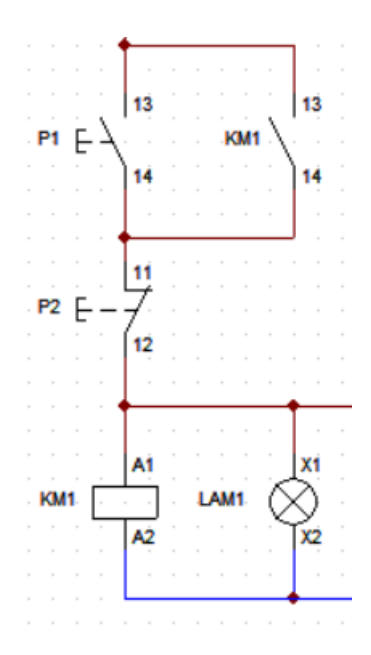

**Figura 2.7** Circuito 1 para el paso de energía.

<span id="page-31-0"></span>A continuación, se muestra en la **[Figura 2.8](#page-31-1)** una parte del circuito de control que fue realizado con una sola fase, es decir, la fase R. Se define que funciona como el circuito anterior al presionar el pulsador 3 permite que la energía se conduzca al contactor KM2 se enclave y la lámpara LAM2 se encienda, mientras que el pulsador 4 apaga el circuito, y este proceso se repite para las 6 mesas.

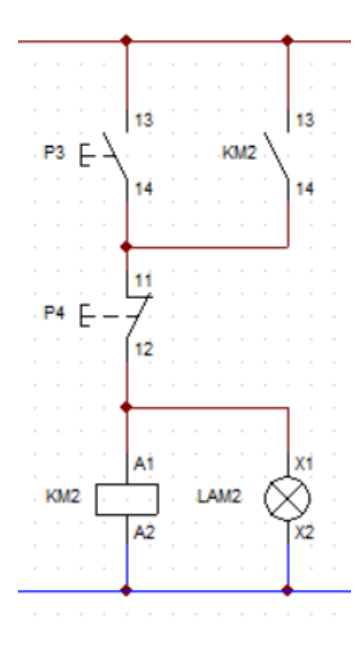

<span id="page-31-1"></span>**Figura 2.8** Mesa 1 Circuito de control.

La diferencia entre cada una de las mesas son los nombres sus elementos:

- Los contactores están denominados desde KM2 hasta KM7.
- Los pulsadores normalmente abiertos son desde P3 hasta P13 solamente los impares.
- Los pulsadores normalmente cerrados desde P4 hasta P14 solamente los pares.
- Las lámparas desde LAM2 hasta LAM7.

Si el contactor KM1 se enclava permite que al circuito de fuerza llegue energía de las 3 fases (R-S-T) y pueda funcionar como se muestra en la **[Figura 2.9](#page-32-0)**.

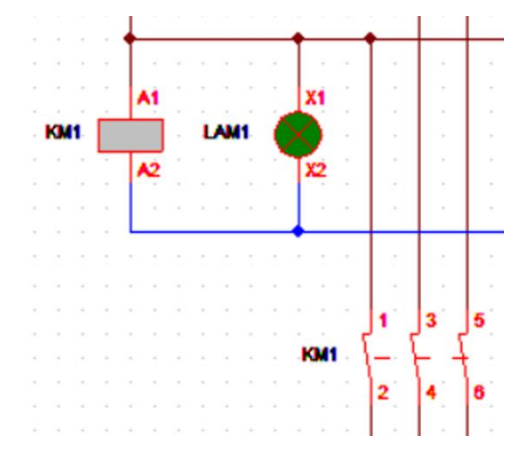

**Figura 2.9** Paso de energía al circuito de fuerza.

<span id="page-32-0"></span>En el circuito de fuerza se encuentran las 6 mesas, el SPLIT y los dos ventiladores de extracción VENT1 y VENT2 respectivamente, por lo cual, se especifican con sus datos cada uno de ellos:

• 6 mesas de trabajo. Este circuito inicia con el contactor KM2 que al enclavarse con el circuito de control permite que la energía llegue al circuito. Luego, se encuentra un termomagnético CB1 de 16 (A) y una carga llamada Mesa 1 que representa los tomacorrientes bifásicos y monofásicos. Este proceso se repite para las 6 mesas, pero cambiando los nombres de los termomagnéticos, contactores y mesas como se muestra en la **[Figura 2.10](#page-33-0)**.

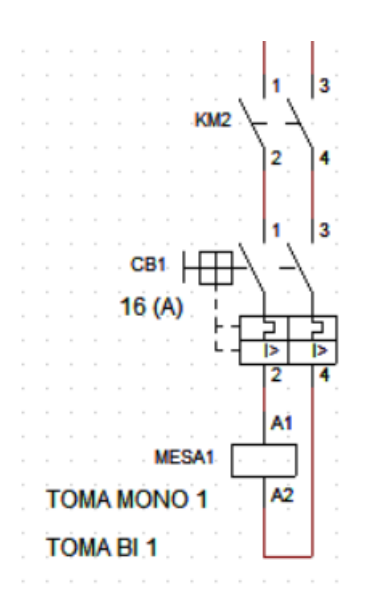

**Figura 2.10** Mesa 1 – circuito de fuerza.

<span id="page-33-0"></span>• SPLIT en la **[Figura 2.11](#page-33-1)**. En esta parte del circuito se colocó el termomagnético CB7 de 12 (A) directo a las fases y la carga que se activa cuando el termomagnético es activado, en este caso la bobina representa al SPLIT.

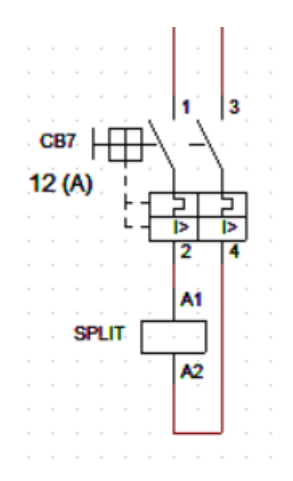

**Figura 2.11** Circuito del SPLIT.

<span id="page-33-1"></span>• Ventiladores de extracción. Existen 2 circuitos, pero se va a especificar uno en la **[Figura 2.15](#page-36-0)** en donde se observa que el termomagnético CB8 al ser accionado permite que pase la energía a la bobina VENT1 que representa al ventilador de extracción 1. De esta manera los datos se repiten para el segundo ventilador solo que cambiados los nombres del termomagnético y de la bobina.

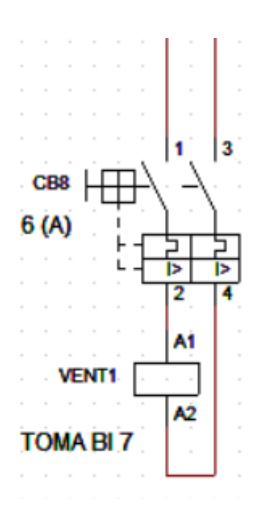

**Figura 2.12** Circuito del Ventilador de extracción 1.

Lo que distingue al circuito de fuerza con el circuito de control, son las conexiones de las cargas debido que en el circuito de fuerza se utilizan las 3 fases (R-S-T), mientras que en el circuito de control solo se usó la fase R. Por lo cual y según la **[Tabla 2.12](#page-34-0)** se procede a realizar las conexiones.

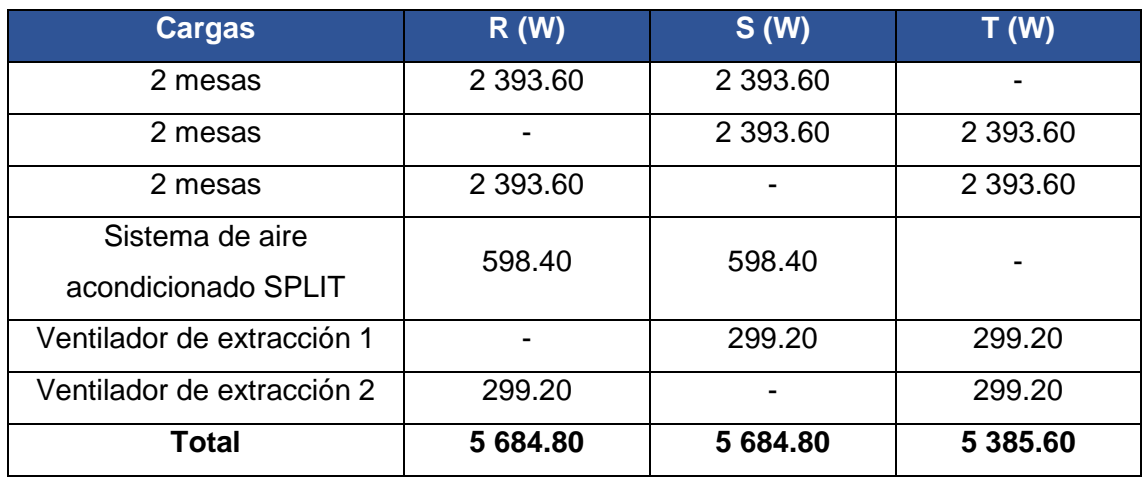

<span id="page-34-0"></span>**Tabla 2.12** Balanceo de cargas que están directamente en el tablero.

En la **[Figura 2.13](#page-35-1)** se muestran las conexiones de las mesas, el sistema de aire acondicionado SPLIT y los 2 ventiladores de extracción, cabe resaltar que no se muestra las mesas 1, 2 y 3, porque sus conexiones son iguales a las mesas 4, 5 y 6.

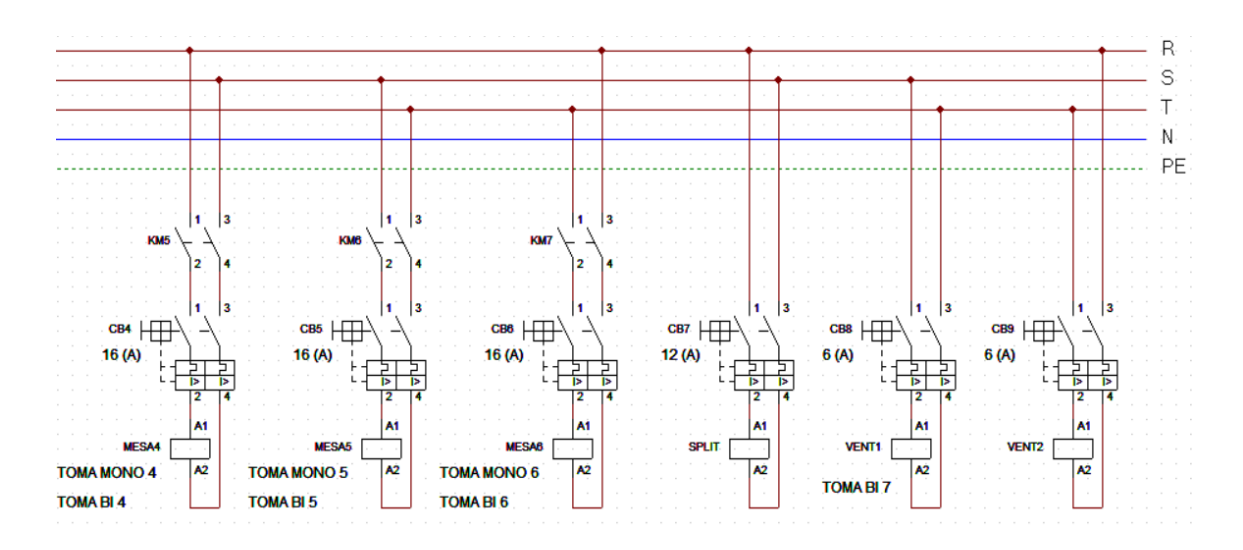

**Figura 2.13** Conexiones de fases en el circuito de fuerza.

<span id="page-35-1"></span>Además, para realizar el sistema de forma más didáctica se agregaron pulsadores que están asociados con cada circuito en la **[Figura 2.14](#page-35-2)**.

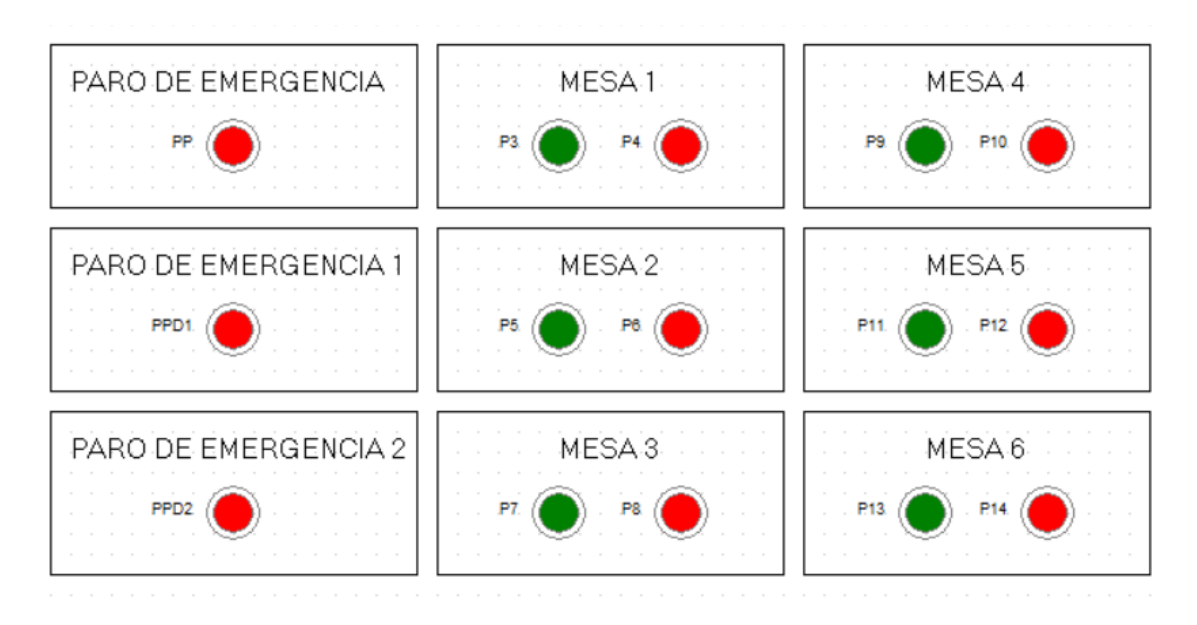

**Figura 2.14** pulsadores de cada circuito.

#### <span id="page-35-2"></span>**Diagrama arquitectónico – eléctrico de los tomacorrientes**

<span id="page-35-0"></span>En el **[ANEXO V](#page-57-0)** se muestra el diagrama realizado en AutoCAD\_v21 del Centro de Perfeccionamiento para el manejo de refrigerantes naturales, para indicar la ubicación con distancias de los tomacorrientes que se desean instalar, como los existentes. A su vez se agregó la posición de las 6 mesas como del sistema de aire acondicionado SPLIT y de los 2 ventiladores extractores.

Inicialmente se realizó un diagrama arquitectónico a escala de toda la estructura en la **[Figura 2.15](#page-36-0)** y luego con ayuda del medidor laser CROWN CT44033 PROFESSIONAL que se muestra en la **[Figura 2.16](#page-36-1)**; se midió el laboratorio, las mesas y el SPLIT para realizar el diagrama con la mejor exactitud.

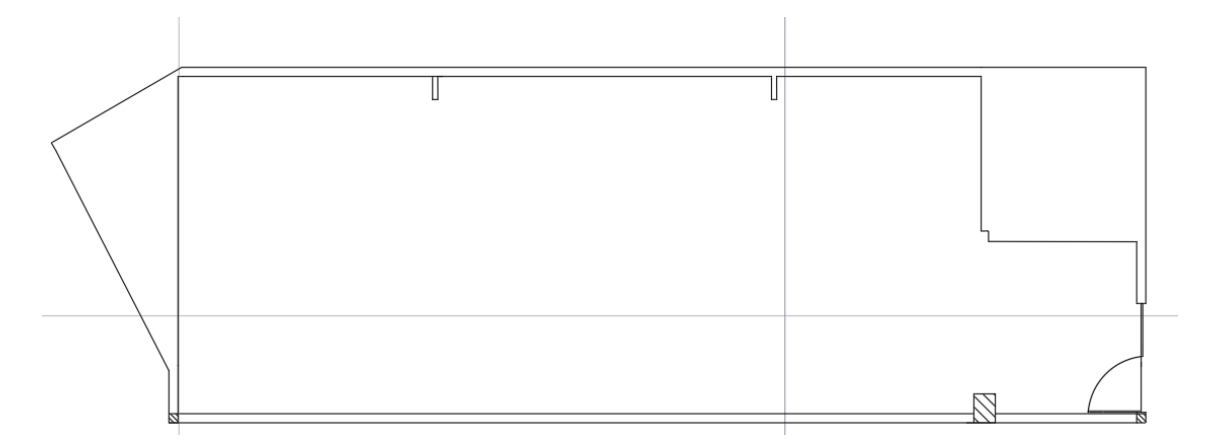

**Figura 2.15** Diagrama arquitectónico.

<span id="page-36-0"></span>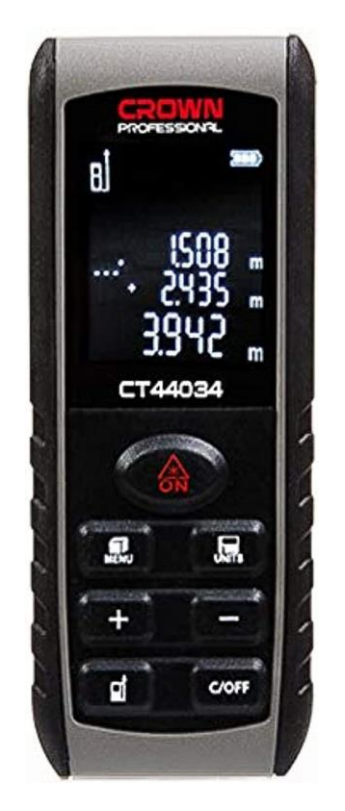

**Figura 2.16** Medidor laser CROWN CT44033 PROFESSIONAL, [12]

<span id="page-36-1"></span>La parte eléctrica del diagrama inicia con el tablero de distribución en la **[Figura 2.17](#page-37-0)**, en donde se reparten las dos fases alrededor del Centro de Perfeccionamiento para el manejo de refrigerantes naturales. De allí, se dirigen a la primera mesa que se encuentra a 2.16 (m) de distancia de la pared base y se tomó en cuenta la distancia de 0.22 (m)

para diferenciar entre el tomacorriente bifásico y monofásico. Además, para realizar el diagrama de manera más realista se colocó el sistema de aire acondicionado SPLIT en el lugar ideal.

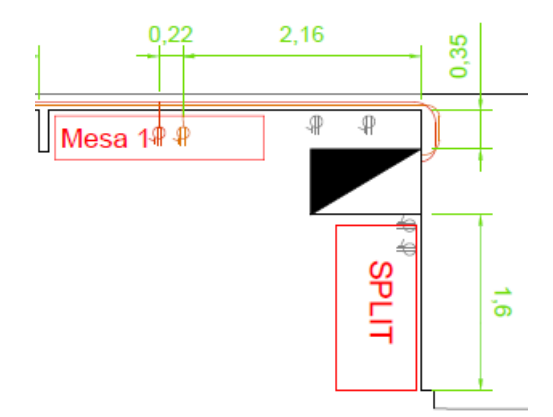

**Figura 2.17** Ubicación del SPLIT, Tablero y Mesa 1.

<span id="page-37-0"></span>A continuación, se describe en la **[Figura 2.18](#page-37-1)** los datos para escoger el lugar de la mesa número 2. En este caso se usó de referencia la pared que se ve a la derecha y de después de observaron cuales son los tomacorrientes existentes en la zona: se colocaron de color gris; después, se decidió la ubicación de los tomacorrientes de la forma más centrada y sin interrupciones, por lo cual la distancia desde dicha pared hasta el tomacorriente bifásico es de 2.31 (m) y del tomacorriente bifásico al monofásico se estandarizó la medida de 0.22 (m).

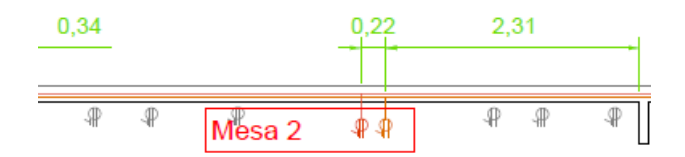

**Figura 2.18** Mesa 2.

<span id="page-37-1"></span>En la **[Figura 2.19](#page-38-0)** se muestra la mesa número tres, la ubicación se escogió más que nada por la división que existe en el laboratorio entre el área de refrigerantes y el área de soldadura. Por ello la distancia de la pared a los tomacorrientes es de 0.34 (m) y de aquí la separación estándar entre los tomacorrientes.

Después, se ejemplificó la ubicación de los ventiladores de extracción del área de soldadura y posteriormente, se comienza con las mesas de la siguiente pared, que fue la mesa número cuatro, en donde la pared de referencia para la distancia fue la pared en donde están los ventiladores de extracción. A partir de esa pared se observaron los tomacorrientes existentes y se colocaron a una distancia de 2.77 (m) y se considera la separación elegida de 0.22 (m) entre ellos.

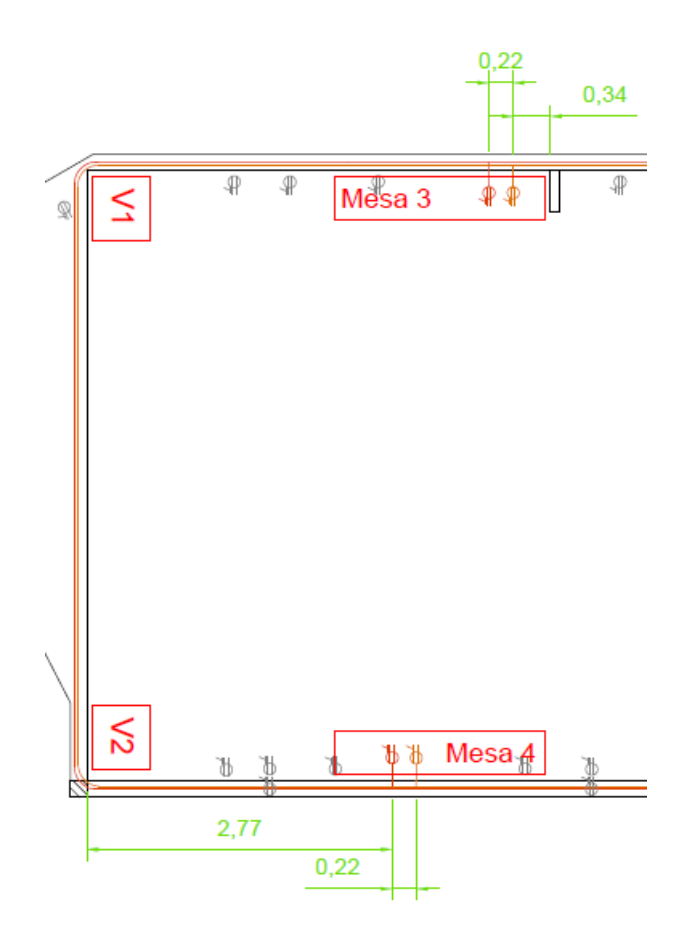

**Figura 2.19** Mesa 3, Mesa 4 y los 2 Ventiladores de extracción.

<span id="page-38-0"></span>Luego, se continua con la mesa cinco y seis en la **[Figura 2.20](#page-38-1)**, las cuales se tomaron las medidas de la columna que se encuentra en la entrada del Laboratorio y de allí se graficó a 2.04 (m) la mesa número 6 con su respectiva separación entre tomacorrientes de 0.22 (m). La mesa número 5 se encuentra a 3.39 (m) del punto de referencia de 2.26 (m) y se considera la separación entre los tomacorrientes de 0.22 (m).

<span id="page-38-1"></span>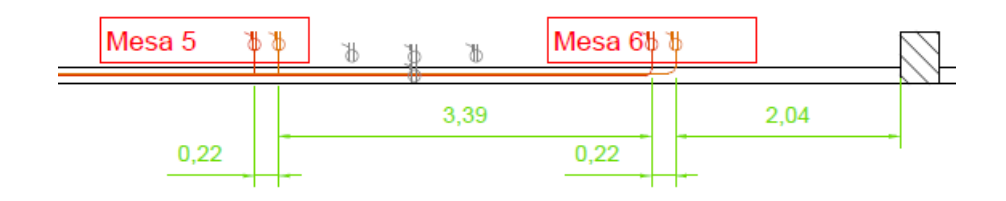

**Figura 2.20** Mesa 5 y 6.

### <span id="page-39-0"></span>**3 RESULTADOS**

A continuación, se muestra el diseño 3D realizado en Inventor\_v22, en donde las **Figuras 3.1, 3.2** y **3.3** muestran el inicio del plano, extrusión y los materiales con los colores beige, azul y amarillo para asemejar lo más posible al laboratorio real. Además, se realizó el levantamiento de las paredes, las cuales igual al laboratorio original son de 2.4 (m).

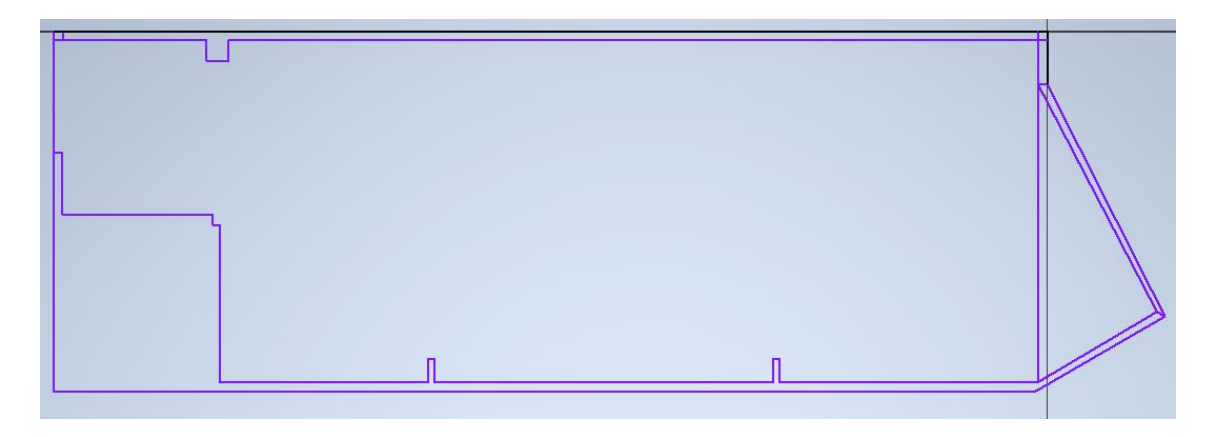

**Figura 3.1** Plano arquitectónico del laboratorio.

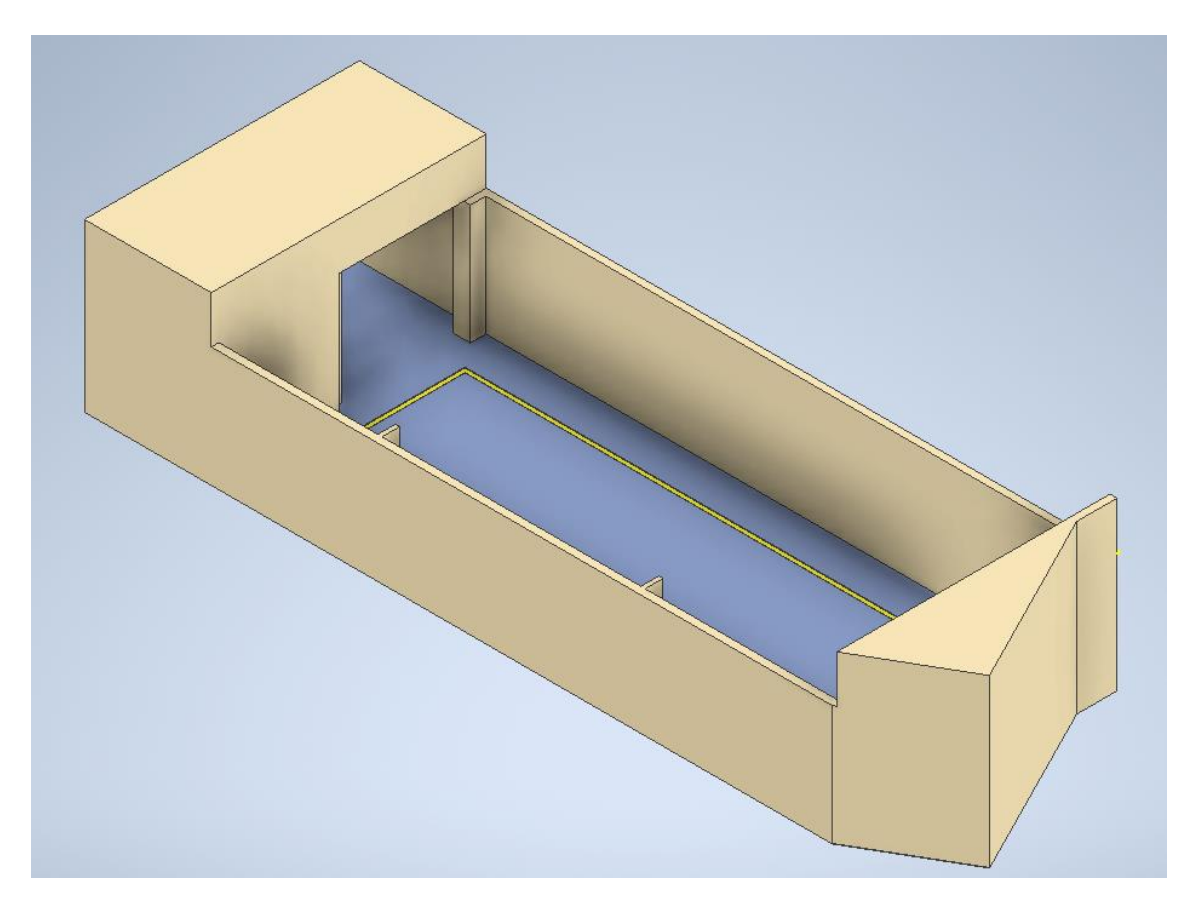

**Figura 3.2** Extrusión y materiales con colores adecuados 1.

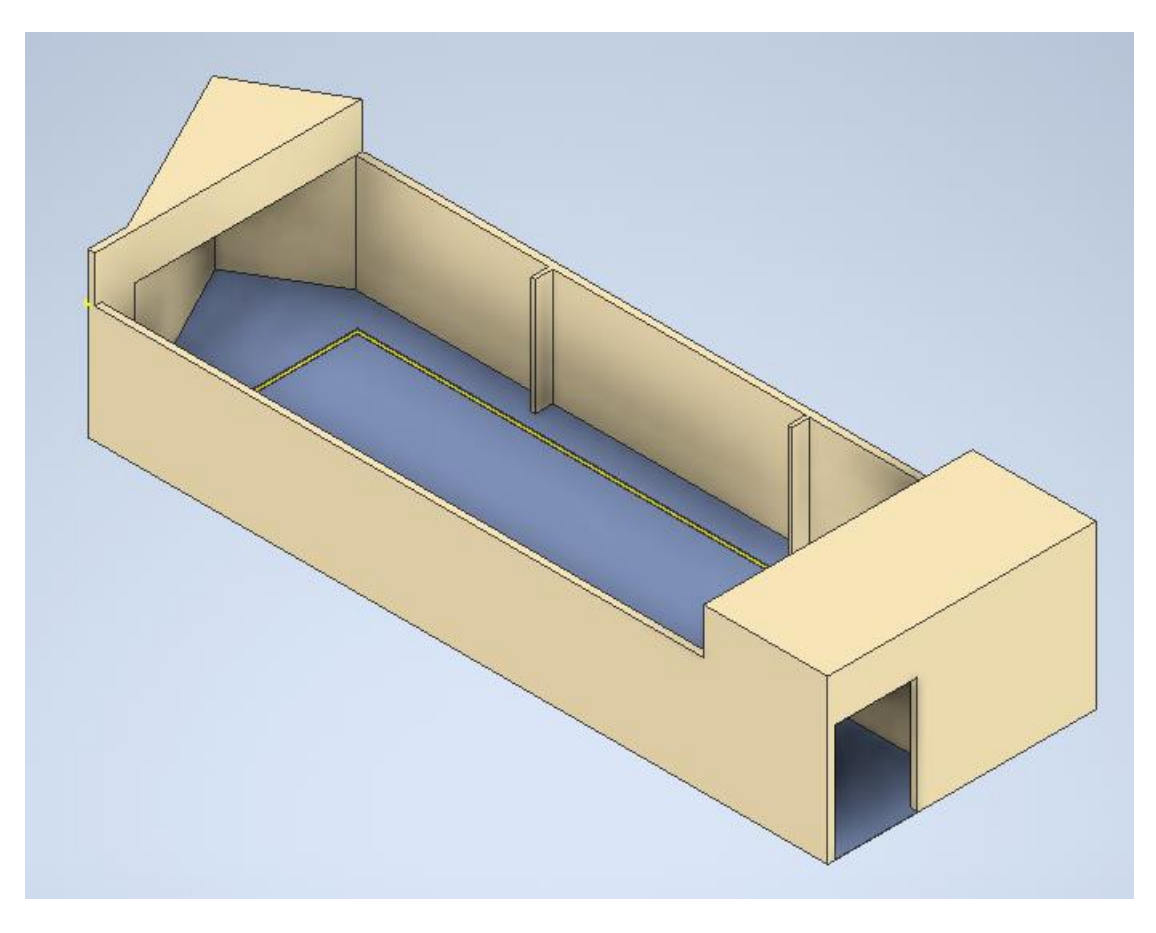

**Figura 3.3** Extrusión y materiales con los colores adecuados 2.

También, se realizaron 3 secciones de tuberías, las cuales son: canalización inicial a tomas, la tubería completa y el tubo que va directo desde el tablero de distribución a la tubería completa. Todas estas piezas están realizadas con el material de "Chrome – Polished" y tienen una medida de 1/2 (pulg):

• Canalización inicial a tomas: Son tomacorrientes sobrepuestos con el tubo, que van desde los tomacorrientes hasta la superficie de la pared con su respectivo codo, como se puede observar en la **[Figura 3.4](#page-41-0)** y **[Figura 3.5](#page-41-1)**.

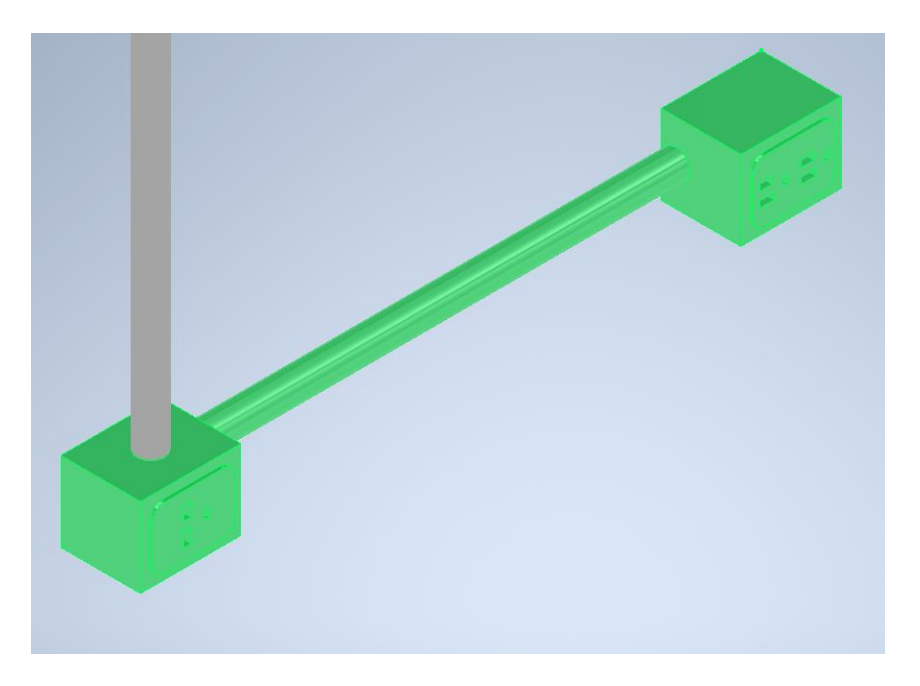

**Figura 3.4** Tomacorrientes en 3D.

<span id="page-41-0"></span>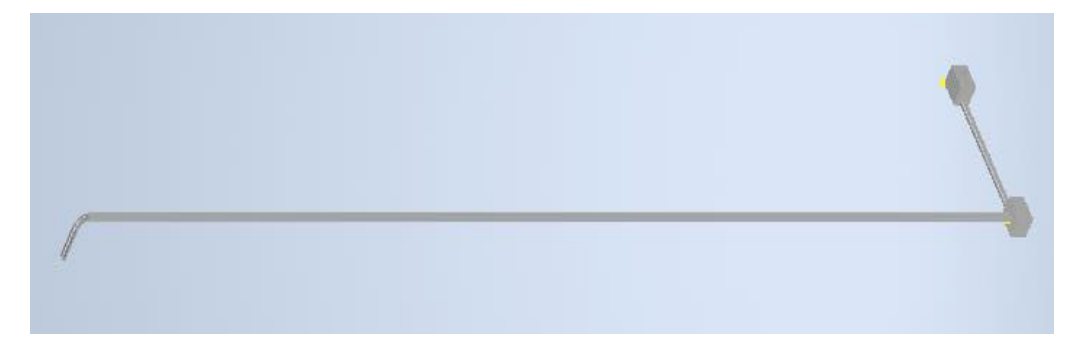

**Figura 3.5** Tomacorrientes con el tubo y codo.

<span id="page-41-1"></span>• Codo con tubo que van directo al tablero en la **[Figura 3.6](#page-41-2)**

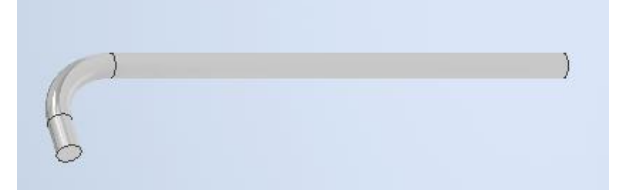

**Figura 3.6** Tubo con codo que va en el tablero.

<span id="page-41-2"></span>• Tubería completa: Toda la estructura de tubos que va en la superficie del laboratorio en la **[Figura 3.7](#page-42-0)**.

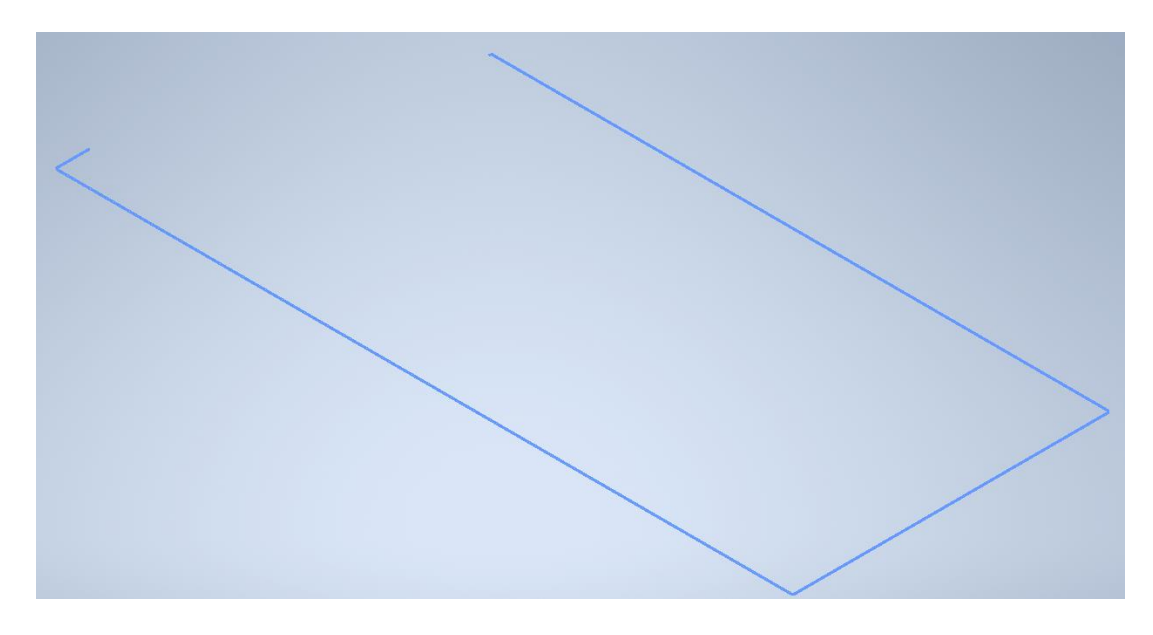

**Figura 3.7** Estructura de tubos seleccionada.

<span id="page-42-0"></span>Además, se muestra la ejecución del tablero de distribución base con sus medidas de 100x60x30 (cm) en la **[Figura 3.8](#page-42-1)**

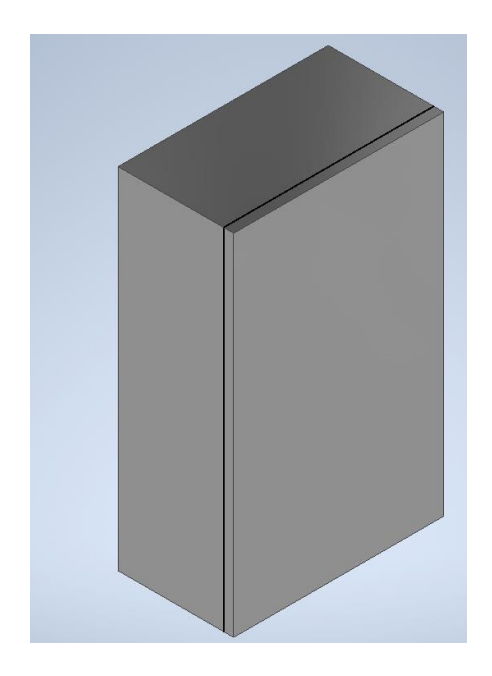

**Figura 3.8** Tablero de distribución eléctrica.

<span id="page-42-1"></span>También, se adquirió los diseños en 3D de las mesas realizados en las pasantías para el laboratorio de soldadura de José Ayala y Sebastián Casco de la **[Figura 3.9](#page-43-0)**, en donde se encontraron las estructuras iniciales de aluminio.

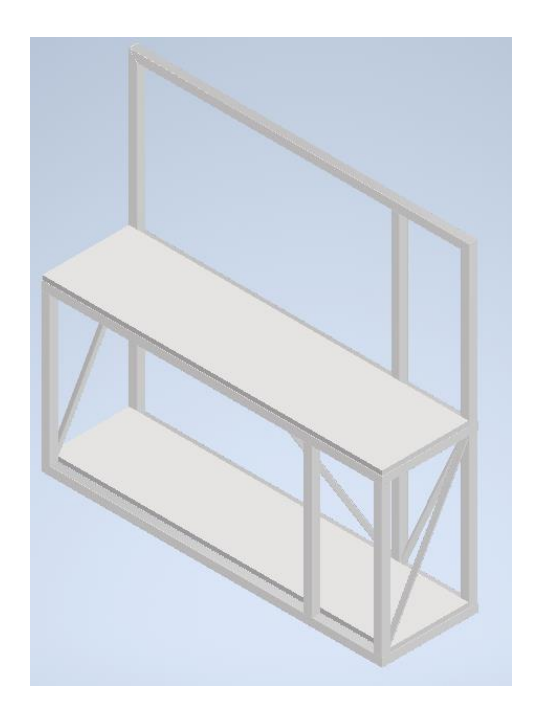

**Figura 3.9** Estructura de las mesas del laboratorio.

<span id="page-43-0"></span>Al tener todas las piezas por separado, fue el momento de ensamblar cada una de ellas en el plano; pero con la diferencia del cambio del material de las tuberías a "Orange" para que estas resalten, como se muestra en las **[Figura 3.10](#page-43-1)**, **[Figura 3.11](#page-44-0)** y **[Figura 3.12](#page-44-1)** como debería quedar el Centro de Perfeccionamiento para el manejo de refrigerantes naturales.

<span id="page-43-1"></span>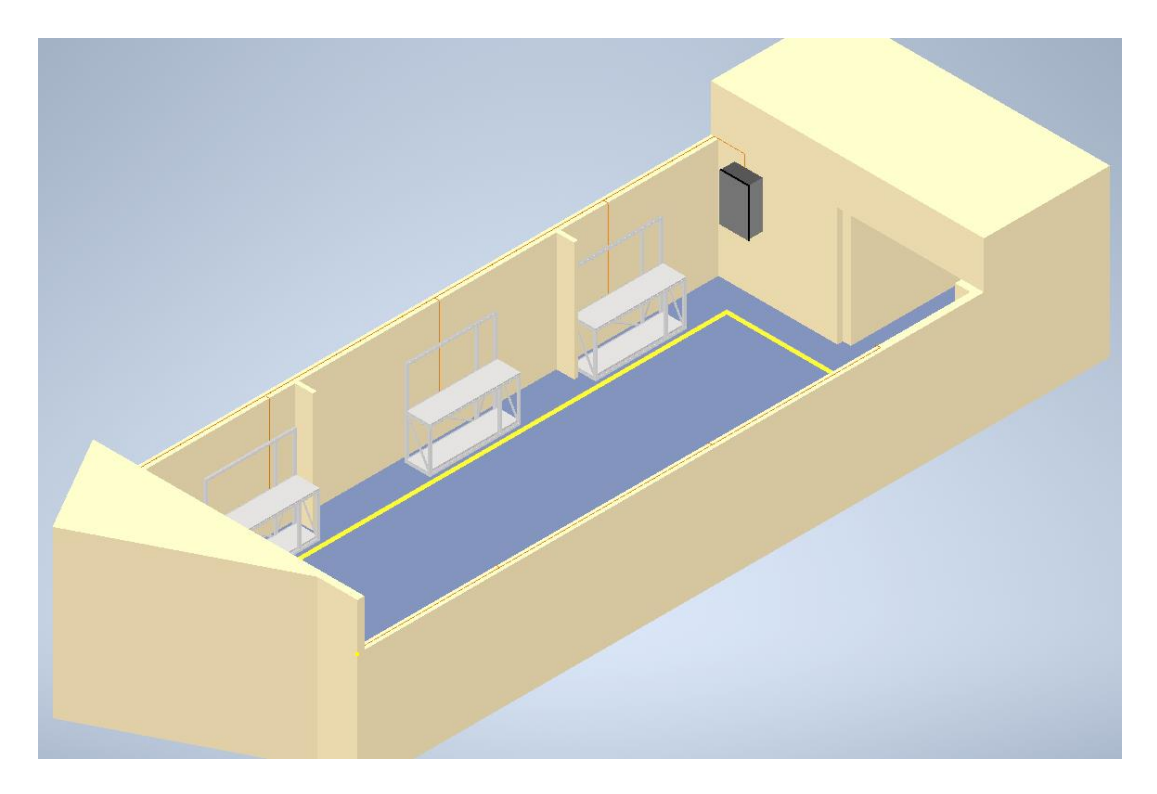

**Figura 3.10** Vista isométrica del laboratorio 1.

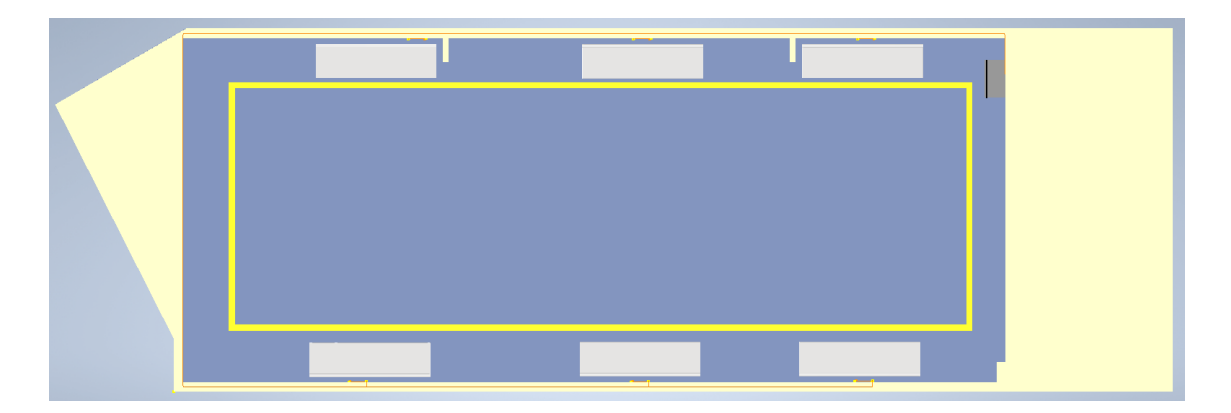

**Figura 3.11** Vista superior del laboratorio.

<span id="page-44-0"></span>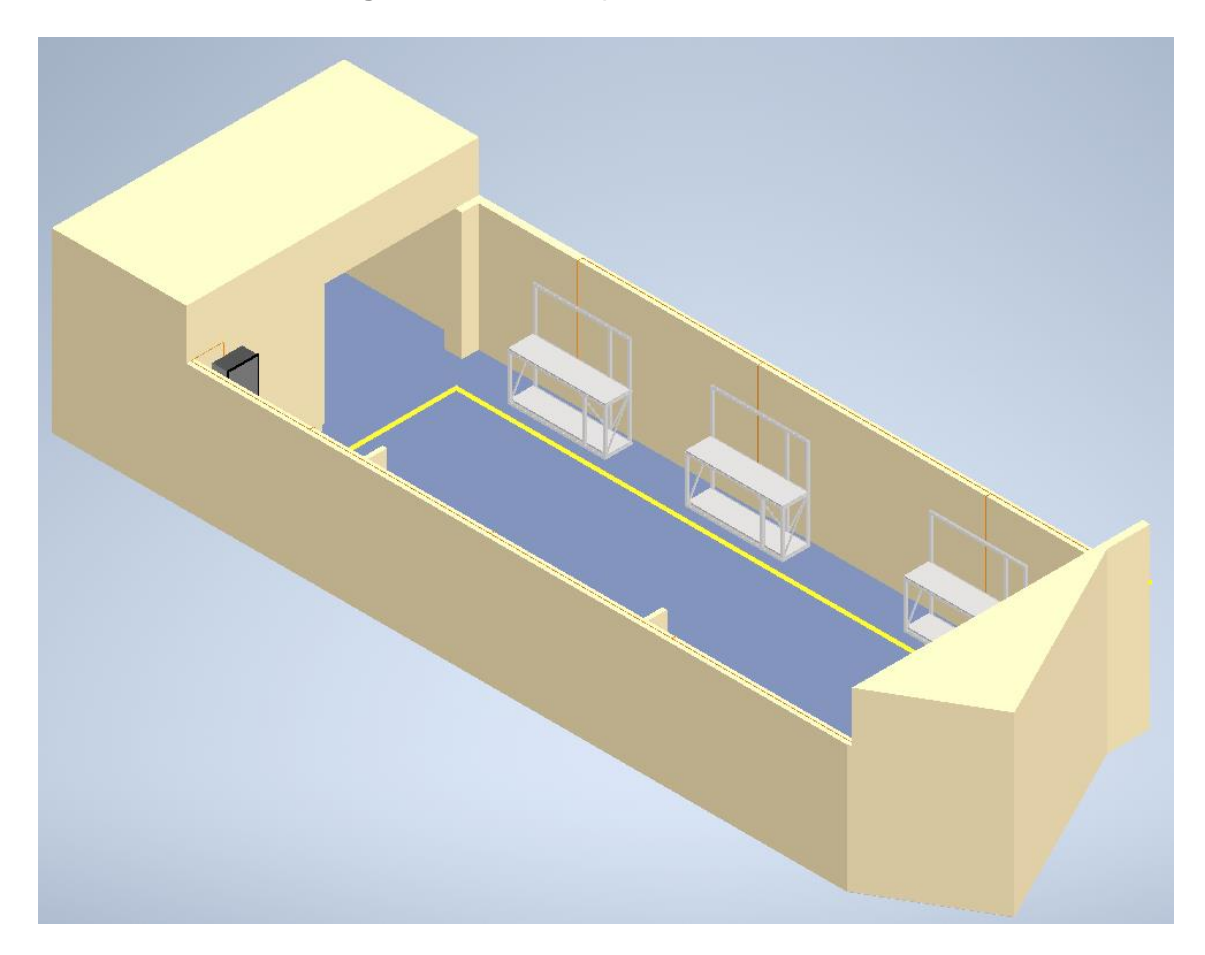

**Figura 3.12** Vista isométrica del laboratorio 2.

<span id="page-44-1"></span>Posteriormente, se procedió a enumerar los 21 materiales mencionados en la **[Tabla](#page-26-1)  [2.11](#page-26-1)** y se consiguieron 4 cotizaciones de proveedores distintos de la cuales se seleccionan 2 que tienen la mayoría de los materiales y se muestran en la

**[Tabla 3.1](#page-45-0)**:

#### <span id="page-45-0"></span>**Tabla 3.1** Cotizaciones de los materiales

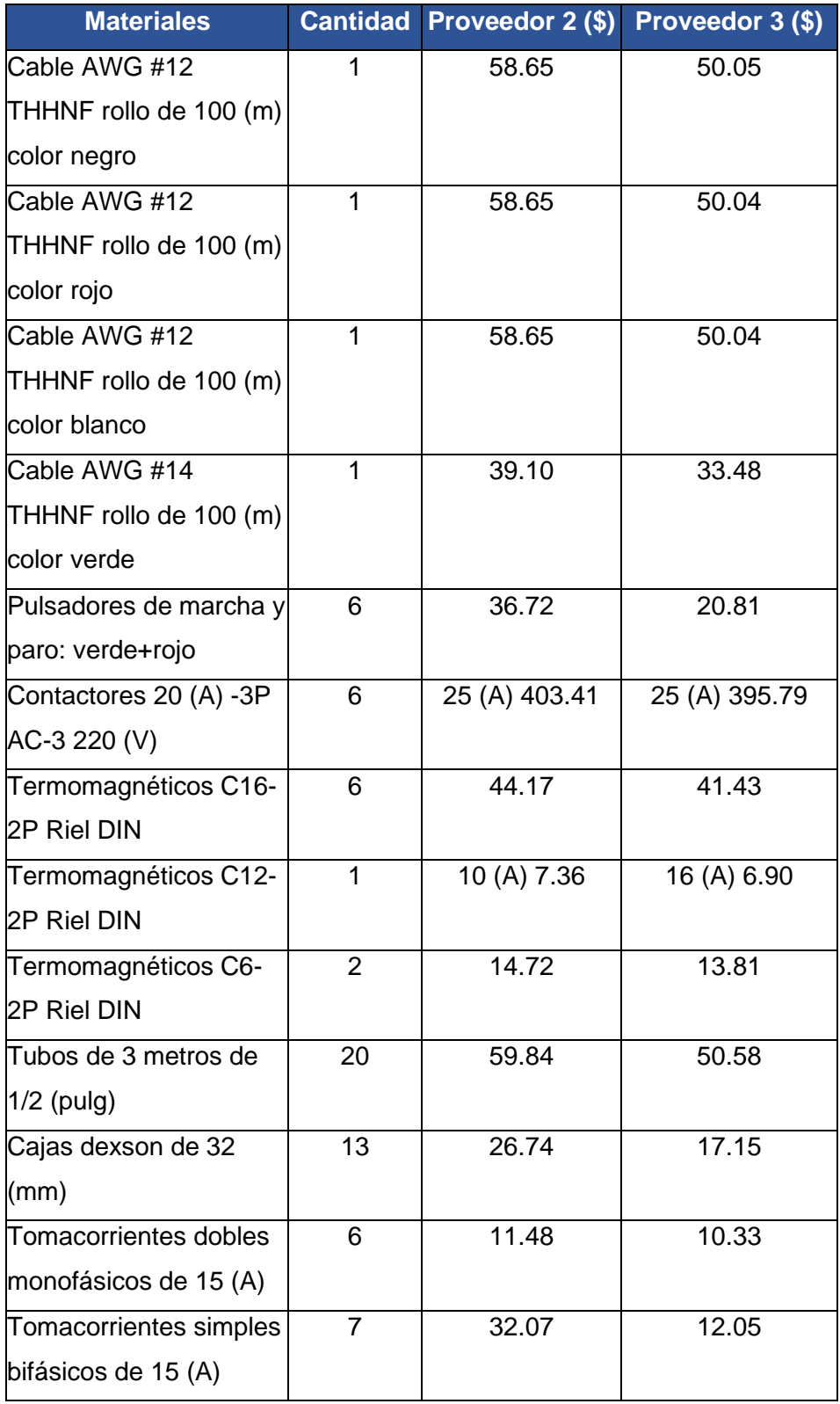

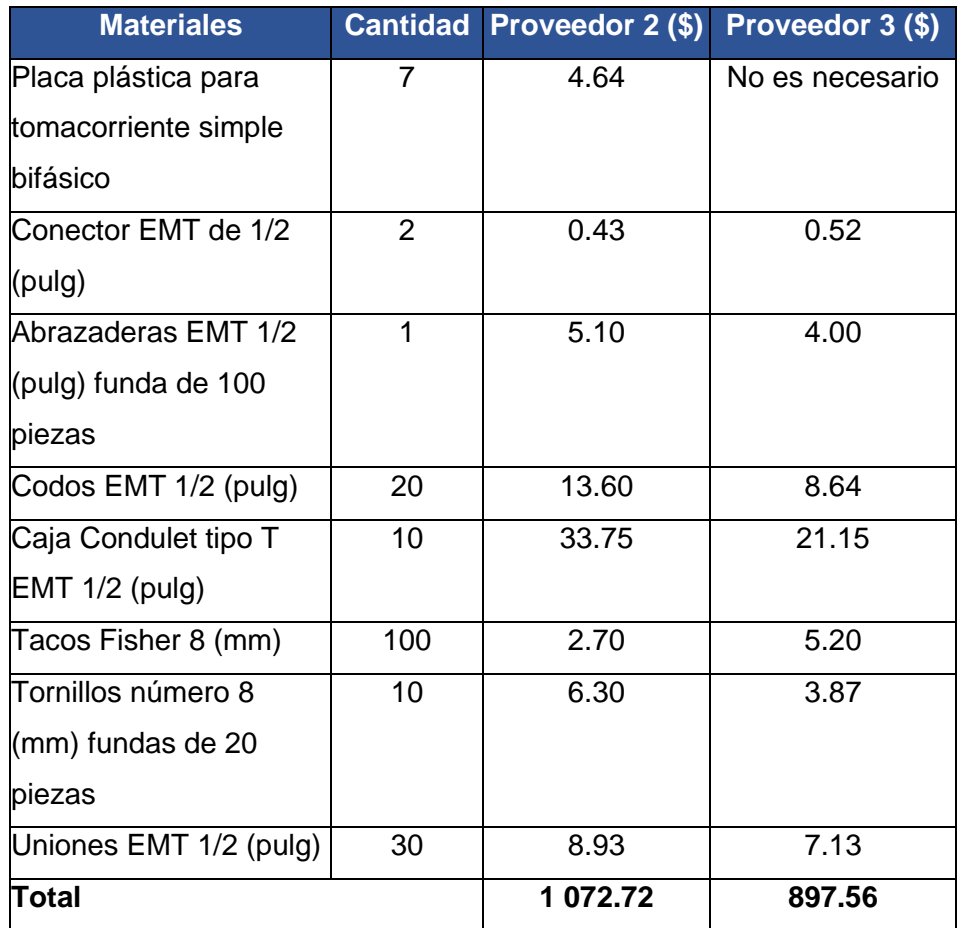

A su vez con el listado de materiales y el diseño en 3D se realizó un vídeo guía, y se puede acceder mediante el siguiente enlace o con el código QR de la **[Figura 3.13](#page-46-0)**:

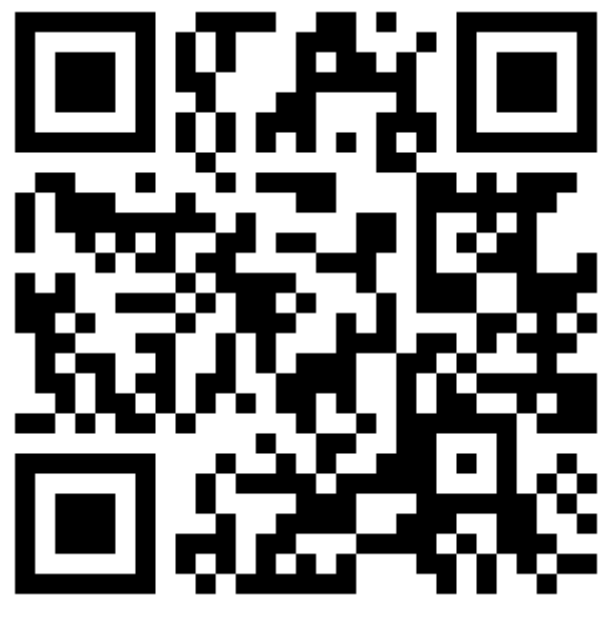

<span id="page-46-0"></span>**Figura 3.13 Código QR descripción del proyecto**

**Enlace:** <https://youtu.be/ing3eZlzq0Q>

### <span id="page-47-0"></span>**4 CONCLUSIONES**

- Al realizar las entrevistas en el Centro de Perfeccionamiento para el manejo de refrigerantes naturales, se determinó que las mesas debían tener movilidad. Por lo cual, se establece el cambio de los tableros iniciales por tomacorrientes alrededor del laboratorio y a su vez realizar un control centralizado de energía en el tablero de distribución.
- Las cargas que se conectan al sistema funcionan con 110 (V), por lo cual se planteó y agregó al sistema, tomacorrientes monofásicos, también tomacorrientes bifásicos, en el caso de que en un futuro se adquieran equipos con esta característica de 220 (V).
- Por medio de los manuales de los equipos se obtienen los datos de placa de las cargas, pero en el caso de la balanza que no existía el factor de potencia, se utilizó la Parte A de la Empresa Eléctrica Quito (EEQ) y se escogió 0.95 como factor de este equipo.
- Es esencial escoger el tipo de cable con la mejor protección posible, por lo cual se escoge el cable tipo THHN que obedece a la NEC como mínimo protección requerida. Se debe acotar que en la nomenclatura THHNF el cable debe ser flexible para lograr que este se deslice por las tuberías con mayor facilidad.
- Dentro de los catálogos de cables existen datos resaltantes, como, por ejemplo, en el caso de Electrocables, este posee el diámetro externo y la sección transversal de sus cables. Dicha información fue utilizada en el momento del dimensionamiento de las tuberías, en donde se utilizaron el diámetro externo de los cables AWG #12 y AWG #14, es decir, 3.26 (mm) y 2.76 (mm) respectivamente, además de aplicar la norma NEC que indica los cables dentro de una tubería deben ocupar el 40 %, por lo cual se obtiene un tubo de 1/2 (pulg).
- Para realizar las cotizaciones, es de suma importancia especificar con precisión el listado y las características de los elementos necesarios a utilizar, ya que las empresas de suministros eléctricos ameritan de tal información, de lo contrario ofrecen otros con características similares, siendo no precisos a las cotizaciones, por ejemplo, en el caso de los contactores, en donde se debe aclarar si el contactor es de caja moldeada o para riel DIN.
- Para tener una idea base del funcionamiento del control centralizado de energía, es necesario entender como la acometida entrega la electricidad a los

tomacorrientes. Por esa razón, se realizó el diagrama de control y fuerza de todos estos puntos. Además, se ilustra cómo va la conexión en el área de fuerza, es decir, incluyendo el balanceo de los equipos para que no se sobrecargue ninguna de las fases (R-S-T).

- Dentro de la cotización se solicitaron contactores de 2 polos, porque se trabaja con dos fases, pero se agregaron contactores de 3 polos, dado que en el mercado es muy difícil encontrar contactores con un número de polos menor a este.
- El diagrama 3D en Inventor\_v22 se realizó lo más realista posible; pero hubo inconvenientes a la hora de observar las tuberías, ya que el piso "Clear - blue" opacaba las tuberías de "Chrome – Polished". Por lo cual se cambió el piso a "Rubber – blue" y las tuberías a "Orange" para que resaltaran y se mostraran de mayor precisión.

#### <span id="page-49-0"></span>**5 RECOMENDACIONES**

- Es importante realizar las entrevistas a las personas involucradas y jefes del proyecto para tener una idea clara y concisa de lo que se va a ejecutar y se quiere conseguir. Al mismo tiempo indagar si desean realizar algún cambio a la idea original para lograr considerar esto a tiempo, por ejemplo, al inicio se planificó el diseño de 6 tableros que se ubicarían en las mesas; pero después de la entrevista se determinó el cambio de estos diseños por un control centralizado de energía en el tablero, además de agregar tomacorrientes alrededor del laboratorio.
- En las entrevistas se debe indagar con precisión todos los datos de los equipos que se necesiten, si existe el caso que no se disponga de algún dato especifico, se procede a buscar en los manuales y así mismo en páginas de internet, sí aun así no aparece el dato es recomendable asumir según las normas NEC, la parte A de la Empresa Eléctrica Quito (EEQ) o aplicaciones de fórmulas con base en otros datos.
- Es fundamental tener un conocimiento básico de lo que indica la Norma Ecuatoriana de la Construcción (NEC). Dado que las normas, fórmulas, constantes y datos esenciales se encuentran allí. Por lo cual, se recomienda dar una lectura detallada de la NEC antes de iniciar cualquier dimensionamiento, proyecto de instalaciones eléctricas.
- Se debe considerar el factor de demanda  $(f_d)$  de cada carga que se incluye en circuito, por ejemplo, los factores de demanda de la balanza de 50 (Kg), de la bomba de vacío y de la unidad recuperadora de refrigerante. Con la finalidad de tener conocimiento del rango de porcentaje en el cual pueden trabajar los equipos a su máxima capacidad. En este caso y según la norma NEC cada carga se asume como un circuito especial menor a 10 (KW), por lo cual cada carga tiene un factor de demanda de 0.8.
- Se deben realizar mediciones del laboratorio en donde se va a dimensionar la distribución eléctrica. Esto se hace con la visión de considerar cuanto material se va a utilizar y de esta misma manera sobredimensionar los elementos, es decir, si la distancia del cable AWG #12 que se necesita es de 86.14 (m) aumentarle hasta llegar a los 100 (m) que es lo que contiene un rollo.
- Al momento de realizar las cotizaciones no todas las empresas tienen los materiales especificados y ellos proceden a ofrecer uno de menor o mayor categoría, por lo cual es recomendable siempre escoger los de mayor categoría,

por ejemplo, en el caso de los termomagnéticos es preferible escoger uno mayor a la corriente máxima dimensionada.

- En el dimensionamiento de los cables es recomendable utilizar los dos métodos para obtener el calibre del mismo, es decir, por medio de las corrientes nominales y del cable (sobredimensionada), además de la sección transversal del cable. Estas son fórmulas que dan respuestas para obtener el calibre del cable idóneo, que resista la corriente que se entrega y sí se presenta alguna falla, que este logre soportar la sobrecarga.
- Para realizar diseños 3D, es de suma importancia considerar programas como Inventor\_v22, el cual da la opción de crear sus propias piezas desde cero o da un catálogo de elementos ya creados, eso sí, se debe tener en cuenta que estos materiales creados no se pueden editar distancias, ni grosores, solo se puede usar la pieza tal cual. Por ello es recomendable que se ejecuten los elementos desde cero y después se ensamble para crear piezas únicas y a medida.
- Antes de iniciar el diseño arquitectónico o 3D, se recomienda realizar un bosquejo del laboratorio a mano alzada y las respectivas tomas fotográficas, en el cual se observe la forma del laboratorio, el color y tipos de materiales, así como todas las medidas que posee. A manera de lograr un diseño especifico, preciso y eficiente.

### <span id="page-51-0"></span>**6 REFERENCIAS BIBLIOGRÁFICAS**

- [1] «Hospital Penco Lirquén,» 2022. [En línea]. Available: https://www.hospitalpencolirquen.cl/unidad-control-centralizado/.
- [2] Ministerio de Desarrollo Urbano y Vivienda (MIDUVI), NEC Nomrativa Ecuatoriana de la Construcción - Instalacioens Eléctricas, 2018.
- [3] Ministerio de Ciencias y Tecnología, «Cálculo de caídas de tensión,» 3 septiembre 2022. [En línea]. Available: http://www.construmecum.com/docsnormativa/2716\_121.pdf. [Último acceso: 16 noviembre 2022].
- [4] P. Pablo, *Dimensionamiento de un contactor,* Quito, 2021.
- [5] IMPACT company, «Life Is On,» Schneider Electric, 29 diciembre 2017. [En línea]. Available: https://www.se.com/co/es/faqs/FA336513/. [Último acceso: 25 noviembre 2022].
- [6] MOTELEC S.A.L electricidad industrial, enero 2013. [En línea]. Available: https://motelecsrl.com.ar/wp-content/uploads/2013/01/CONTACTOR.pdf. [Último acceso: 25 noviembre 2022].
- [7] P. Angulo, septiembre 2014. [En línea]. Available: http://pabloangulo.blog.epn.edu.ec/wp-content/uploads/sites/174/2014/09/El-Contactor-Electromagn%C3%A9tico.pdf. [Último acceso: 25 noviembre 2022].
- [8] Scheneider Electric, «Scheneider Electric,» 27 Noviembre 2018. [En línea]. Available: https://www.se.com/ww/resources/sites/SCHNEIDER\_ELECTRIC/content/live/ FAQS/290000/FA290198/es\_ES/Curvas%20disparo%20aparamenta%20modu lar%20Acti9.pdf. [Último acceso: 28 noviembre 2022].
- [9] AENOR: Asociación Española de Normalización y Certificación, «Preparación de documentos utilizados en electrotecnia,» Madrid- España, 2007.
- [10] «Aprende Institute,» 2022. [En línea]. Available: https://aprende.com/blog/oficios/instalaciones-electricas/plano-de-instalacionelectrica-paso-a-paso/. [Último acceso: 16 noviembre 2022].
- [11] M. D. C. Y. TECNOLOGÍA, «GUÍA TÉCNICA DE APLICACIÓN CÁLCULO DE LAS CAÍDAS DE TENSIÓN,» Quito, 2022.
- [12] Amazong.eg, «Crown CT44034 Laser meter 80 m,» CROWN, [En línea]. Available: https://www.amazon.eg/-/en/Crown-CT44034-Laser-meter-80/dp/B085494N6F. [Último acceso: 03 enero 2023].

#### 7 ANEXOS

### ANEXO I. REPORTE DE SIMILITUD GENERADO POR **TURNITIN**

DMQ, 1 de marzo de 2023

Escaneado con CamScanner

Yo, Abraham Ismael Loja Romero, como director del presente Trabajo de Integración Curricular, certifico que el siguiente es el resultado de la evaluación de similitud realizado por la plataforma Turnitin:

Fecha de entrega: 01-mar-2023 10:41a.m. (UTC-0500) Identificador de la entrega: 2026198157 Nombre del archivo: TIC\_Contreras\_Paola\_Turnitin\_rev.pdf (1.25M) Total de palabras: 8554 Total de caracteres: 39482

#### Tesis\_Paola\_Contreras

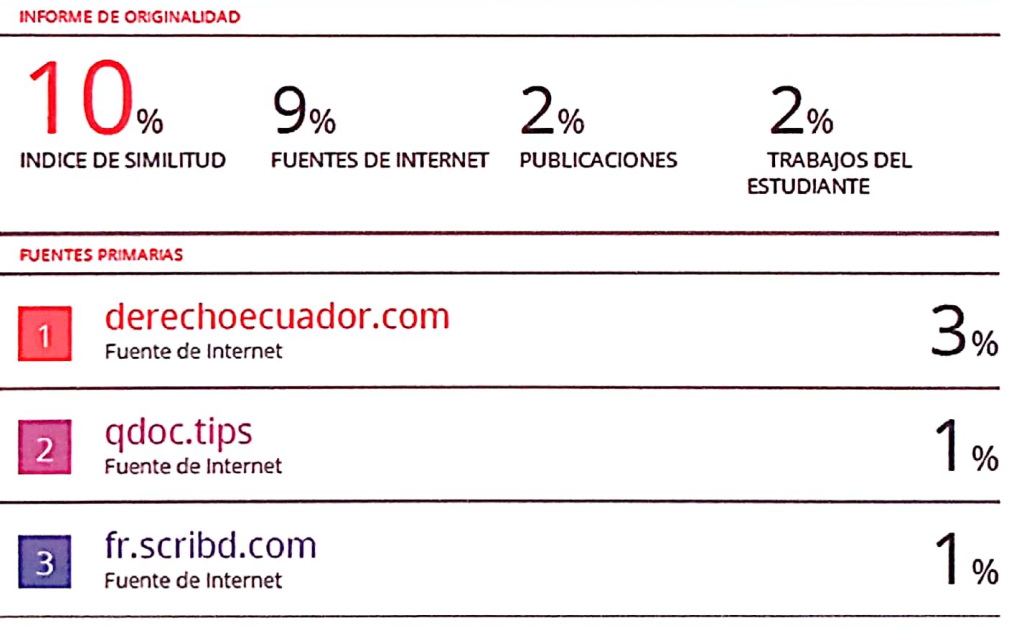

**DIRECTOR** 

Ing. Abraham Ismael Loja Romero

### ANEXO II. CERTIFICADO DE FUNCIONAMIENTO DE **TRABAJO DE INTEGRACIÓN CURRICULAR**

DMQ, 1 de marzo de 2023

Escaneado con CamScanner

Yo, Abraham Ismael Loja Romero, docente a tiempo completo de la Escuela Politécnica Nacional y como director de este trabajo de integración curricular, certifico que he constatado el correcto DISEÑO DE UN SISTEMA DE DISTRIBUCIÓN Y CONTROL DE ENERGÍA ELÉCTRICA PARA EL CENTRO DE PERFECCIONAMIENTO PARA EL MANEJO DE REFRIGERANTES NATURALES, el cual fue implementado por la estudiante Paola Andrea Contreras Valdes.

El proyecto cumple con los requerimientos de diseño y parámetros necesarios para que los usuarios de la ESFOT puedan realizar las instalaciones con seguridad para los equipos y las personas.

**DIRECTOR** 

Ing. Abraham Ismael Loja Romero

Ladrón de Guevara E11-253 y Andalucía | Edificio N. 21 | Oficina 3 | Cubículo 21 Correo: abraham.loja@epn.edu.ec | Ext: 272

### <span id="page-55-0"></span>**ANEXO III. DIAGRAMA UNIFILAR – CONEXIONES DEL TABLERO DE DISTRIBUCIÓN Y CONTROL**

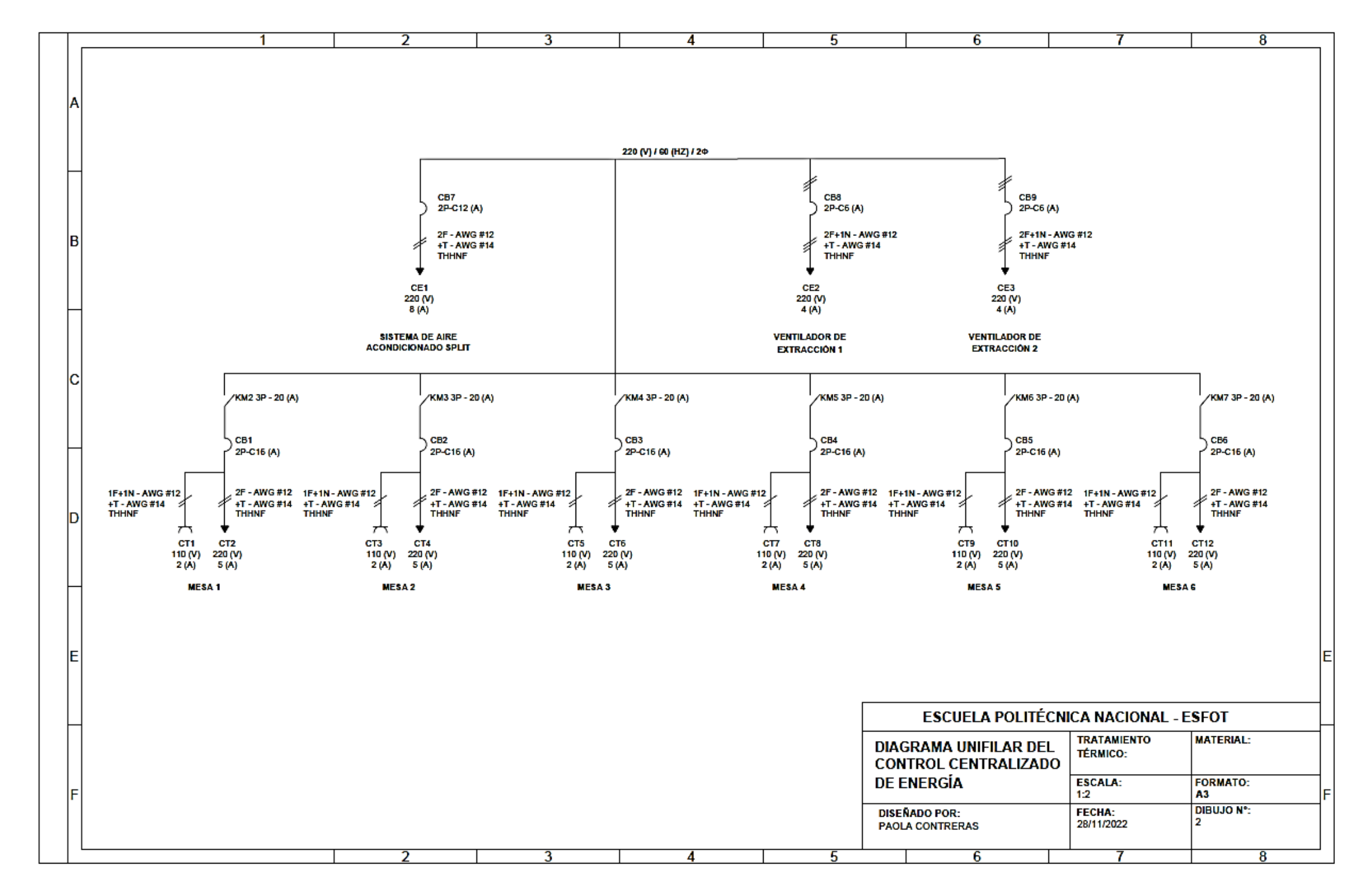

**ANEXO III.1** Diagrama Unifilar – conexiones del Tablero de Distribución y Control.

48

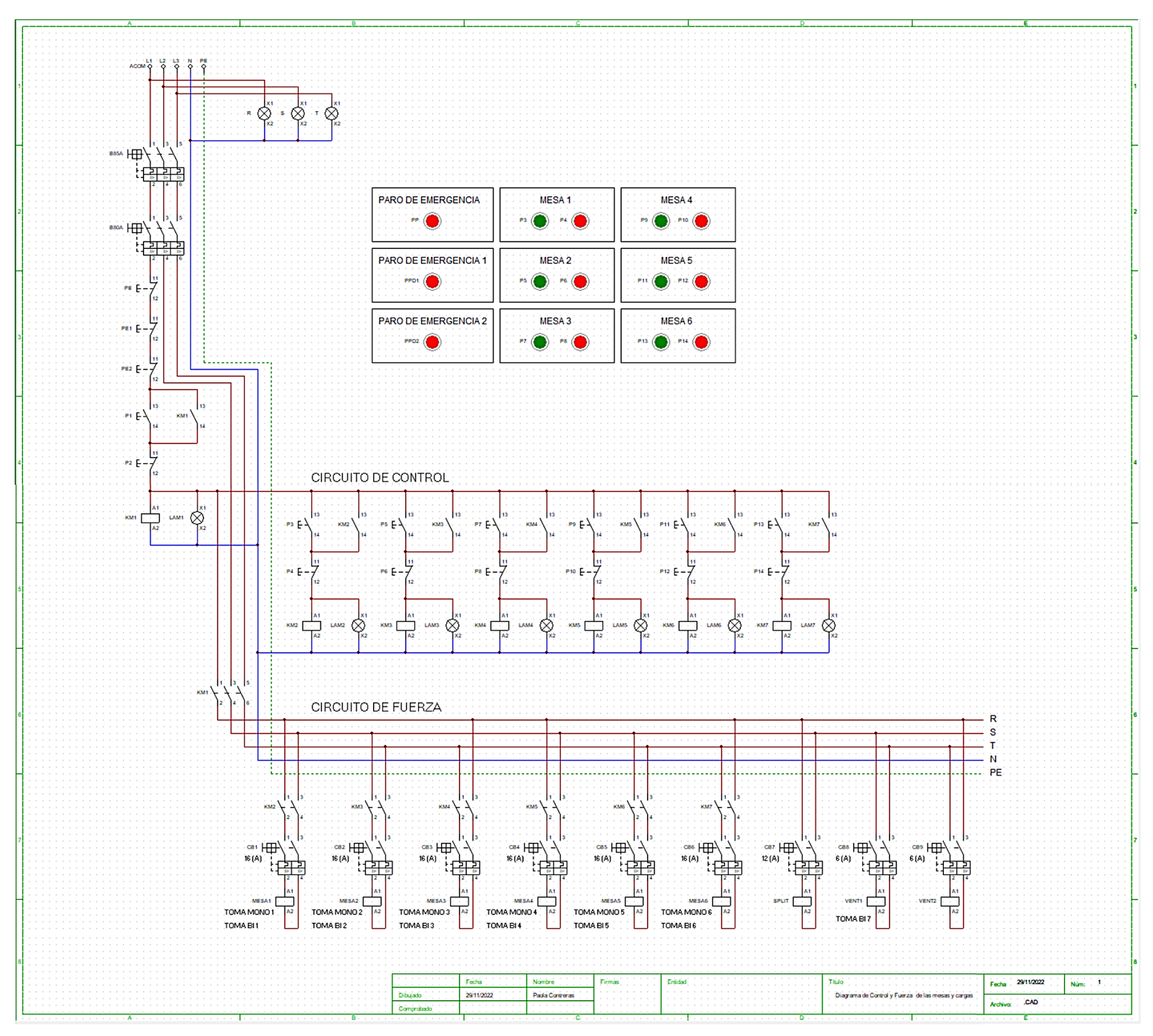

### <span id="page-56-0"></span>**ANEXO IV. DIAGRAMA DE CONTROL, FUERZA Y FUNCIONAMIENTO**

**ANEXO IV.1** Diagrama de control, fuerza y funcionamiento.

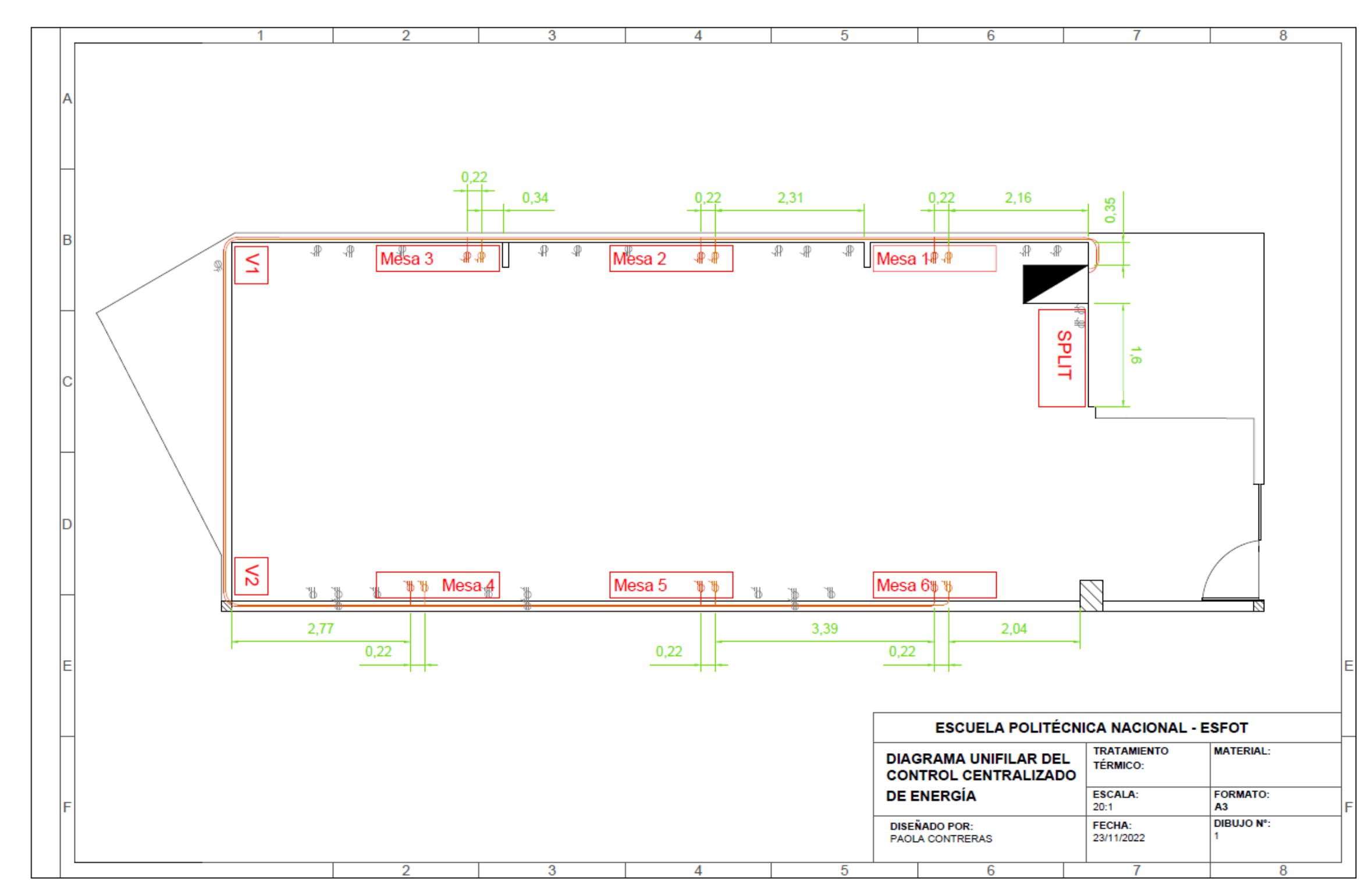

### <span id="page-57-0"></span>**ANEXO V. DIAGRAMA ARQUITECTÓNICO PARA LOS TOMACORRIENTES**

**ANEXO V.1** Diagrama arquitectónico para los tomacorrientes